# **GNU MediaGoblin Documentation**

Release 0.12.1

Chris Webber, et al

Apr 11, 2023

# Contents

| 1  | Part 1: Site Administrator's Guide | 3  |
|----|------------------------------------|----|
| 2  | Part 2: Core plugin documentation  | 49 |
| 3  | Part 3: Plugin Writer's Guide      | 55 |
| 4  | Part 4: Developer's Zone           | 71 |
| 5  | Part 5: Pump API                   | 83 |
| 6  | Indices and tables                 | 95 |
| Py | thon Module Index                  | 97 |
| In | index                              |    |

GNU MediaGoblin is a platform for sharing photos, video and other media in an environment that respects our freedom and independence.

This is a Free Software project. It is built by contributors for all to use and enjoy. If you're interested in contributing, see the wiki which has pages that talk about the ways someone can contribute.

# CHAPTER 1

# Part 1: Site Administrator's Guide

This guide covers installing, configuring, deploying and running a GNU MediaGoblin website. It is written for site administrators.

# 1.1 Foreword

# 1.1.1 About the Site Administrator's Guide

This is the site administrator manual for GNU MediaGoblin. It covers how to set up and configure MediaGoblin and the kind of information that someone running MediaGoblin would need to know.

We have other documentation at:

- http://mediagoblin.org/join/ for general "join us" information
- https://web.archive.org/web/20200817190402/https://wiki.mediagoblin.org/ for our contributor/developerfocused wiki

# 1.1.2 Improving the Site Administrator's Guide

There are a few ways-please pick whichever method is convenient for you!

- 1. Write up a bug report in the bug tracker.
- 2. Tell someone on IRC #mediagoblin on Freenode.
- 3. Write an email to the devel mailing list.

More information about contributing is available on the join page.

Patches are the most helpful, but even feedback on what you think could be improved and how to improve it is also helpful.

# 1.2 About GNU MediaGoblin

#### Sections

- What is GNU MediaGoblin?
- Why Build GNU MediaGoblin?
- Who Contributes to the Project?
- How Can I Participate?
- How is GNU MediaGoblin licensed?
- Is MediaGoblin an official GNU project? What does that mean?

# 1.2.1 What is GNU MediaGoblin?

In 2008, a number of free software developers and activists gathered at the FSF to attempt to answer the question "What should software freedom look like on the participatory web?" Their answer, the Franklin Street Statement has lead to the development of autonomo.us community, and free software projects including Identi.ca and Libre.fm.

Identi.ca and Libre.fm address the need for micro-blogging and music sharing services and software that respect users' freedom and autonomy.

GNU MediaGoblin emerges from this milieu to create a platform for us to share photos, video and other media in an environment that respects our freedom and independence. In the future MediaGoblin will provide tools to facilitate collaboration on media projects.

# 1.2.2 Why Build GNU MediaGoblin?

The Internet is designed—and works best—as a complex and endlessly resilient network. When key services and media outlets are concentrated in centralized platforms, the network becomes less useful and increasingly fragile. As always, the proprietary nature of these systems, hinders users ability to develop, extend, and understand their software; however, in the case of network services it also means that users must forfeit control of their data to the service providers.

Therefore, we believe that network services must be federated to avoid centralization and that everyone ought to have control over their data. In support of this, we've decided to help build the tools to make these kinds of services possible. We hope you'll join us, both as users and as contributors.

# 1.2.3 Who Contributes to the Project?

You do!

We are free software activists and folks who have worked on a variety of other projects including: Libre.fm, GNU Social, Status.net, Miro, Miro Community, and OpenHatch among others. We're programmers, musicians, writers, and painters. We're friendly and dedicated to software and network freedom.

# 1.2.4 How Can I Participate?

See Get Involved on the website. We eagerly look forward to seeing you!

# 1.2.5 How is GNU MediaGoblin licensed?

GNU MediaGoblin software is released under an AGPLv3 license.

See the COPYING file in the root of the source for details.

# 1.2.6 Is MediaGoblin an official GNU project? What does that mean?

MediaGoblin is an official GNU project! This status means that we the meet the GNU Project's rigorous standards for free software. To find out more about what that means, check out the GNU website.

Please feel free to contact us with further questions!

# 1.3 Deploying MediaGoblin

This deployment guide will take you step-by-step through setting up your own instance of MediaGoblin.

MediaGoblin most likely isn't yet available from your operating system's package manager, however, a basic install isn't too complex in and of itself. We recommend a setup that combines MediaGoblin, virtualenv and Nginx on a .deb or .rpm-based GNU/Linux distribution.

Experts may of course choose other deployment options, including Apache. See our Deployment wiki page for for more details. Please note that we are not able to provide support for these alternative deployment options.

**Note:** These tools are for site administrators wanting to deploy a fresh install. If you want to join in as a contributor, see our Hacking HOWTO instead.

**Note:** Throughout the documentation we use the sudo command to indicate that an instruction requires elevated user privileges to run. You can issue these commands as the root user if you prefer.

If you need help configuring sudo, see the Debian wiki or the Fedora Project wiki.

# 1.3.1 Prepare System

#### **Dependencies**

MediaGoblin has the following core dependencies:

- Python 3.4+
- python3-lxml
- git
- SQLite/PostgreSQL
- Python Imaging Library (PIL)
- virtualenv
- Node.js

These instructions have been tested on Debian 11 and Fedora 33. These instructions should approximately translate to recent Debian derivatives such as Ubuntu and Trisquel, and to relatives of Fedora such as CentOS, but we haven't explicitly tested these options.

Issue the following commands:

```
# Debian 11
sudo apt update
sudo apt install automake git nodejs npm python3-dev \
python3-gst-1.0 python3-lxml python3-pil virtualenv
# Fedora 33
sudo dnf install automake gcc git-core make nodejs npm \
libffi-devel python3-devel python3-lxml python3-pillow \
virtualenv
```

For a production deployment, you'll also need Nginx as frontend web server and RabbitMQ to store the media processing queue:

```
# Debian
sudo apt install nginx-light rabbitmq-server
# Fedora
sudo dnf install nginx rabbitmq-server
```

#### Configure PostgreSQL

**Note:** MediaGoblin currently supports PostgreSQL and SQLite. The default is a local SQLite database. This will "just work" for small deployments. For medium to large deployments we recommend PostgreSQL. If you don't want/need PostgreSQL, skip this section.

These are the packages needed for PostgreSQL:

```
# Debian
sudo apt install postgresql python3-psycopg2
# Fedora
sudo dnf install postgresql postgresql-server python3-psycopg2
```

Fedora also requires that you initialize and start the PostgreSQL database with a few commands. The following commands are not needed on a Debian-based platform, however:

```
# Fedora
sudo /usr/bin/postgresql-setup initdb
sudo systemctl enable postgresql
sudo systemctl start postgresql
```

The installation process will create a new *system* user named postgres, which will have privileges sufficient to manage the database. We will create a new database user with restricted privileges and a new database owned by our restricted database user for our MediaGoblin instance.

In this example, the database user will be mediagoblin and the database name will be mediagoblin too. We'll first at the user:

sudo --login --user=postgres createuser --no-createdb mediagoblin

Then we'll create the database where all of our MediaGoblin data will be stored:

sudo --login --user=postgres createdb --encoding=UTF8 --owner=mediagoblin mediagoblin

**Caution:** Where is the password?

These steps enable you to authenticate to the database in a password-less manner via local UNIX authentication provided you run the MediaGoblin application as a user with the same name as the user you created in PostgreSQL.

More on this in Drop Privileges for MediaGoblin.

#### **Drop Privileges for MediaGoblin**

MediaGoblin does not require special permissions or elevated access to run. As such, the preferred way to run MediaGoblin is to create a dedicated, unprivileged system user for the sole purpose of running MediaGoblin. Running MediaGoblin processes under an unprivileged system user helps to keep it more secure.

The following command will create a system account with a username of mediagoblin.

If you are using a Debian-based system, enter this command:

```
# Debian
sudo useradd --system --create-home --home-dir /var/lib/mediagoblin \
--group www-data --comment 'GNU MediaGoblin system account' mediagoblin
# Fedora
sudo useradd --system --create-home --home-dir /var/lib/mediagoblin \
--group nginx --comment 'GNU MediaGoblin system account' mediagoblin
```

This will create a mediagoblin user and assign it to a group that is associated with the web server. This will ensure that the web server can read the media files that users upload (images, videos, etc.)

Many operating systems will automatically create a group mediagoblin to go with the new user mediagoblin, but just to be sure:

```
sudo groupadd --force mediagoblin
sudo usermod --append --groups mediagoblin mediagoblin
```

No password will be assigned to this account, and you will not be able to log in as this user. To switch to this account, enter:

sudo su mediagoblin --shell=/bin/bash

To return to your regular user account after using the system account, type exit or Ctrl-d.

#### Create a MediaGoblin Directory

You should create a working directory for MediaGoblin. This document assumes your local git repository will be located at /srv/mediagoblin.example.org/mediagoblin/. Substitute your preferred local deployment path as needed.

Setting up the working directory requires that we first create the directory with elevated privileges, and then assign ownership of the directory to the unprivileged system account.

To do this, enter the following commands, changing the defaults to suit your particular requirements:

```
# Debian
sudo mkdir --parents /srv/mediagoblin.example.org
sudo chown --no-dereference --recursive mediagoblin:www-data /srv/mediagoblin.example.

org
# Fedora
sudo mkdir --parents /srv/mediagoblin.example.org
sudo chown --no-dereference --recursive mediagoblin:nginx /srv/mediagoblin.example.org
```

## 1.3.2 Install MediaGoblin and Virtualenv

We will now switch to our 'mediagoblin' system account, and then set up our MediaGoblin source code repository and its necessary services. You should modify these commands to suit your own environment.

Switch to the mediagoblin unprivileged user and change to the MediaGoblin directory that you just created:

```
sudo su mediagoblin --shell=/bin/bash
$ cd /srv/mediagoblin.example.org
```

Note: Unless otherwise noted, the remainder of this document assumes that all operations are performed using the unprivileged mediagoblin account, indicated by the \$ prefix.

Clone the MediaGoblin repository and set up the git submodules:

```
$ git clone --depth=1 https://git.savannah.gnu.org/git/mediagoblin.git \
    --branch stable --recursive
$ cd mediagoblin
```

Set up the environment:

\$ ./bootstrap.sh
\$ ./configure
\$ make

Create and set the proper permissions on the user\_dev directory. This directory will be used to store uploaded media files:

\$ mkdir --mode=2750 user\_dev

This concludes the initial configuration of the MediaGoblin environment. In the future, you can upgrade MediaGoblin according to the "*Upgrading MediaGoblin*" documentation.

# 1.3.3 Configure Mediagoblin

#### Edit site configuration

Edit mediagoblin.ini and update email\_sender\_address to the address you wish to be used as the sender for system-generated emails. You'll find more details in "*Configuring MediaGoblin*".

**Note:** If you're changing the MediaGoblin directories or URL prefix, you may need to edit direct\_remote\_path, base\_dir, and base\_url.

#### Configure MediaGoblin to use the PostgreSQL database

If you are using PostgreSQL, edit the [mediagoblin] section in your mediagoblin.ini and remove the # prefix on the line containing:

```
sql_engine = postgresql:///mediagoblin
```

This assumes you are running the MediaGoblin application under the same system account and database account; both mediagoblin.

#### Update database data structures

Before you start using the database, you need to run:

```
$ ./bin/gmg dbupdate
```

to populate the database with the MediaGoblin data structures.

#### Create an admin account

Create a MediaGoblin account with full administration access. Provide your own email address and enter a secure password when prompted:

```
$ ./bin/gmg adduser --username you --email you@example.com
$ ./bin/gmg makeadmin you
```

#### **Test the Server**

At this point MediaGoblin should be properly installed. You can test the deployment with the following command:

\$ ./lazyserver.sh --server-name=broadcast

You should be able to connect to the machine on port 6543 in your browser to confirm that the service is operable. You should also be able to log in with the admin username and password.

Type Ctrl-c to exit the above server test.

The next series of commands will need to be run as a privileged user. To return to your regular user account after using the system account, type exit or Ctrl-d.

## 1.3.4 Deploy MediaGoblin

#### Nginx as a reverse-proxy

This configuration example will use Nginx, however, you may use any webserver of your choice. If you do not already have a web server, consider Nginx, as the configuration files may be more clear than the alternatives.

Create a configuration file at /srv/mediagoblin.example.org/nginx.conf and create a symbolic link into a directory that will be included in your nginx configuration (e.g. "/etc/nginx/sites-enabled or / etc/nginx/conf.d) with the following commands:

```
# Debian
sudo ln --symbolic /srv/mediagoblin.example.org/nginx.conf /etc/nginx/sites-enabled/
_mediagoblin.conf
sudo rm --force /etc/nginx/sites-enabled/default
sudo systemctl enable nginx
# Fedora
sudo ln -s /srv/mediagoblin.example.org/nginx.conf /etc/nginx/conf.d/mediagoblin.conf
sudo systemctl enable nginx
```

You can modify these commands and locations depending on your preferences and the existing configuration of your Nginx instance. The contents of this /srv/mediagoblin.example.org/nginx.conf file should be modeled on the following:

```
server {
**********
# Stock useful config options, but ignore them :)
****
include /etc/nginx/mime.types;
autoindex off;
default_type application/octet-stream;
sendfile on;
# Gzip
qzip on;
gzip min length 1024;
gzip_buffers 4 32k;
gzip_types text/plain application/x-javascript text/javascript text/xml text/css;
# Mounting MediaGoblin stuff
# This is the section you should read
# Change this to allow your users to upload larger files. If
# you enable audio or video you will need to increase this. This
# is essentially a security setting to prevent *extremely* large
# files being uploaded. Example settings include 500m and 1g.
client max body size 100m;
# prevent attacks (someone uploading a .txt file that the browser
# interprets as an HTML file, etc.)
add_header X-Content-Type-Options nosniff;
server_name mediagoblin.example.org www.mediagoblin.example.org;
access_log /var/log/nginx/mediagoblin.example.access.log;
error_log /var/log/nginx/mediagoblin.example.error.log;
# MediaGoblin's stock static files: CSS, JS, etc.
location /mgoblin_static/ {
   alias /srv/mediagoblin.example.org/mediagoblin/mediagoblin/static/;
}
```

(continues on next page)

```
(continued from previous page)
```

```
# Instance specific media:
location /mgoblin_media/ {
   alias /srv/mediagoblin.example.org/mediagoblin/user_dev/media/public/;
# Theme static files (usually symlinked in)
location /theme_static/ {
   alias /srv/mediagoblin.example.org/mediagoblin/user_dev/theme_static/;
}
# Plugin static files (usually symlinked in)
location /plugin_static/ {
   alias /srv/mediagoblin.example.org/mediagoblin/user_dev/plugin_static/;
}
# Forward requests to the MediaGoblin app server.
location / {
   proxy_pass http://127.0.0.1:6543;
   # On Debian and derivatives the below proxy_set_header lines can be replaced by:
   # include proxy_params;
   proxy_set_header Host $http_host;
   proxy_set_header X-Real-IP $remote_addr;
   proxy_set_header X-Forwarded-For $proxy_add_x_forwarded_for;
   proxy_set_header X-Forwarded-Proto $scheme;
}
}
```

The first four location directives instruct Nginx to serve the static and uploaded files directly rather than through the MediaGoblin process. This approach is faster and requires less memory.

Note: The user who owns the Nginx process, normally www-data or nginx, requires execute permission on the directories static, public, theme\_static and plugin\_static plus all their parent directories. This user also requires read permission on all the files within these directories. This is normally the default.

Nginx is now configured to serve the MediaGoblin application. Perform a quick test to ensure that this configuration works:

sudo nginx -t

If you encounter any errors, review your Nginx configuration files, and try to resolve them. If you do not encounter any errors, you can start your Nginx server (may vary depending on your operating system):

sudo systemctl restart nginx

Now start MediaGoblin to test your Nginx configuration:

```
sudo su mediagoblin --shell=/bin/bash
$ cd /srv/mediagoblin.example.org/mediagoblin/
$ ./lazyserver.sh --server-name=main
```

You should be able to connect to the machine on port 80 in your browser to confirm that the service is operable. If this is the machine in front of you, visit <<u>http://localhost/></u> or if it is a remote server visit the URL or IP address provided to you by your hosting provider. You should see MediaGoblin; this time via Nginx!

Try logging in and uploading an image. If after uploading you see any "Forbidden" errors from Nginx or your image doesn't show up, you may need to update the permissions on the new directories MediaGoblin has created:

```
# Debian
sudo chown --no-dereference --recursive mediagoblin:www-data /srv/mediagoblin.example.
⇔orq
sudo find /srv/mediagoblin.example.org -type d -exec chmod 755 {} \;
sudo find /srv/mediagoblin.example.org -type f -exec chmod 644 {} \;
sudo find /srv/mediagoblin.example.org/mediagoblin/user_dev/crypto -type d -exec_
→chmod 750 {} \;
sudo find /srv/mediagoblin.example.org/mediagoblin/user_dev/crypto -type f -exec.
\hookrightarrow chmod 640 {} \;
sudo find /srv/mediagoblin.example.org/mediagoblin/bin -type f -exec chmod 750 {} \;
# Fedora
sudo chown --no-dereference --recursive mediagoblin:nginx /srv/mediagoblin.example.org
sudo find /srv/mediagoblin.example.org -type d -exec chmod 755 {} \;
sudo find /srv/mediagoblin.example.org -type f -exec chmod 644 {} \;
sudo find /srv/mediagoblin.example.org/mediagoblin/user_dev/crypto -type d -exec,
→chmod 750 {} \;
sudo find /srv/mediagoblin.example.org/mediagoblin/user_dev/crypto -type f -exec.
→chmod 640 {} \;
sudo find /srv/mediagoblin.example.org/mediagoblin/bin -type f -exec chmod 750 {} \;
```

**Note:** If you see an Nginx placeholder page, you may need to remove the Nginx default configuration, or explicitly set a server\_name directive in the Nginx config.

Type Ctrl-c to exit the above server test and exit or Ctrl-d to exit the mediagoblin shell.

# 1.3.5 Run MediaGoblin as a system service

To ensure MediaGoblin is automatically started and restarted in case of problems, we need to run it as system services. If your operating system uses Systemd, you can use Systemd service files to manage both the Celery and Paste processes as described below.

In the Systemd configuration below, MediaGoblin log files are kept in the /var/log/mediagoblin directory. Create the directory and give it the proper permissions:

```
sudo mkdir --parents /var/log/mediagoblin
sudo chown --no-dereference --recursive mediagoblin:mediagoblin /var/log/mediagoblin
```

Place the following service files in the /etc/systemd/system/ directory. The first file should be named mediagoblin-paster.service. Be sure to modify it to suit your environment's setup:

(continues on next page)

(continued from previous page)

```
--server-name=main
```

WantedBy=multi-user.target

The second file should be named mediagoblin-celeryd.service:

```
# Set the WorkingDirectory and Environment values to match your environment.
[Unit]
Description=MediaGoblin Celery
After=rabbitmq-server.service
[Service]
User=mediagoblin
Group=mediagoblin
Type=simple
WorkingDirectory=/srv/mediagoblin.example.org/mediagoblin
Environment=MEDIAGOBLIN_CONFIG=/srv/mediagoblin.example.org/mediagoblin/mediagoblin.
→ini \
            CELERY_CONFIG_MODULE=mediagoblin.init.celery.from_celery
ExecStart=/srv/mediagoblin.example.org/mediagoblin/bin/celery worker \
            --logfile=/var/log/mediagoblin/celery.log \
            --loglevel=INFO
[Install]
WantedBy=multi-user.target
```

For details on this approach with a separate Celery process, see *Background Media Processing*.

Enable these processes to start at boot by entering:

```
sudo systemctl enable mediagoblin-paster.service
sudo systemctl enable mediagoblin-celeryd.service
```

Start the processes for the current session with:

```
sudo systemctl start mediagoblin-paster.service
sudo systemctl start mediagoblin-celeryd.service
```

If either command above gives you an error, you can investigate the cause of the error by entering either of:

```
sudo systemctl status mediagoblin-celeryd.service
sudo systemctl status mediagoblin-paster.service
```

Or view the full logs with:

```
sudo journalctl -u mediagoblin-paster.service -f
sudo journalctl -u mediagoblin-celeryd.service -f
```

The above systemctl status command is also useful if you ever want to confirm that a process is still running.

Assuming the above was successful, you should now have a MediaGoblin server that will continue to operate, even after being restarted. Great job!

If you have a moment, please send us an email about your experience installing MediaGoblin. We'd love to know what worked well, what didn't work so well and anything that could be improved.

## 1.3.6 Restarting MediaGoblin

To restart MediaGoblin after making configuration changes, run:

```
sudo systemctl restart mediagoblin-celeryd.service
sudo systemctl restart mediagoblin-paster.service
```

If you make any changes to the ".service" files, you must first issue a *daemon-reload* command to refresh Systemd and then restart MediaGoblin with:

```
sudo systemctl daemon-reload
sudo systemctl restart mediagoblin-celeryd.service
sudo systemctl restart mediagoblin-paster.service
```

## 1.3.7 What next?

This configuration supports upload of images only, but MediaGoblin also supports other types of media, such as audio, video, PDFs and 3D models. For details, see "*Media Types*".

See "Further Considerations for Production Deployments" for more information and other issues you may want to consider.

For other settings and configuration options, see "Configuring MediaGoblin".

To enable and configure plugins, see "Plugins".

# **1.4 Further Considerations for Production Deployments**

This page extends upon our "Deploying MediaGoblin" guide to describe some common issues affecting production deployments.

## 1.4.1 Should I Keep Open Registration Enabled?

Unfortunately, in this current release of MediaGoblin we are suffering from spammers registering to public instances en masse. As such, you may want to either:

a) Disable registration on your instance and just make accounts for people you know and trust (eg via the *gmg adduser* command). You can disable registration in your mediagoblin.ini like so:

```
[mediagoblin]
allow_registration = false
```

b) Enable a CAPTCHA plugin. But unfortunately, though some CAPTCHA plugins exist, for various reasons we do not have any general recommendations we can make at this point.

We hope to have a better solution to this situation shortly. We apologize for the inconvenience in the meanwhile.

## 1.4.2 Confidential Files

**Warning:** The directory user\_dev/crypto/ contains confidential information. In particular, the itsdangeroussecret.bin is important for the security of login sessions. Make sure not to publish its contents anywhere. If the contents gets leaked nevertheless, delete your file and restart the server, so that it creates a new secret key. All previous login sessions will be invalidated.

# 1.4.3 Background Media Processing

"Deploying MediaGoblin" covers use of a separate Celery process, but this sections describes this in more detail.

MediaGoblin uses Celery to handle heavy and long-running tasks. Celery can be launched in two ways:

- 1. Embedded in the main MediaGoblin web application. This is the way ./lazyserver.sh does it for you. It's simple as you only have to run one process. The only bad thing with this is that the heavy and long-running tasks will run *in* the webserver, keeping the user waiting each time some heavy lifting is needed as in for example processing a video. This could lead to problems as an aborted connection will halt any processing and since most front-end web servers *will* terminate your connection if it doesn't get any response from the MediaGoblin web application in a while. This approach is suitable for development, small sites or when primarily using *command line uploads*.
- 2. As a separate web application and media processing application (recommended). In this approach, the MediaGoblin web application delegates all media processing to a task queue via a broker (task queue). This is the approach used in our *deployment guide*, with RabbitMQ as the broker. This offloads the heavy lifting from the MediaGoblin web application and users will be able to continue to browse the site while the media is being processed in the background. This approach provided the best user experience and is recommended for production sites.

The choice between these two behaviours is controlled by the CELERY\_ALWAYS\_EAGER environment variable. Specifying true instructs MediaGoblin to processing media within the web application while you wait. Specifying false instructs MediaGoblin to use background processing.

# 1.4.4 Error Monitoring with Sentry

We have a plugin for raven integration, see the "raven plugin" documentation.

# 1.4.5 Running multiple MediaGoblin instances on the same server

It is possible to run multiple separate MediaGoblin instances concurrently on the same server. We don't provide detailed instructions to do this, but broadly, each instance will need:

- 1. A separate mediagoblin.ini and paste.ini.
- 2. A separate database that is configured in mediagoblin.ini.
- 3. A unique CELERY\_DEFAULT\_QUEUE configured in mediagoblin.ini. Queues are automatically created, but must be unique between MediaGoblin instances.
- 4. A separate data directory created and configured in mediagoblin.ini and paste.ini.
- 5. A unique server port configured in paste.ini under [server:broadcast].

You would typically configure the web server to route requests to the appropriate MediaGoblin instance port based on the requested domain name or something similar.

It is also possible to share the same MediaGoblin codebase and Python virtualenv between multiple instances, so long as they have a unique data directory.

# 1.5 Configuring MediaGoblin

So! You've got MediaGoblin up and running, but you need to adjust some configuration parameters. Well you've come to the right place!

# 1.5.1 MediaGoblin's config files

There are two main files used to configure MediaGoblin:

- mediagoblin.ini This is the main config file for MediaGoblin. If you want to tweak any settings for MediaGoblin, you'll usually do that here. This file is copied from mediagoblin.example.ini the first time MediaGoblin runs. Keep this in mind if you ever need to refer back to the original settings.
- paste.ini This is primarily a server configuration file, on the Python side (specifically, on the WSGI side, via paste deploy / paste script). It also sets up some middleware that you can mostly ignore, except to configure sessions... more on that later. If you are adding a different Python server other than Waitress / plain HTTP, you might configure it here. You probably won't need to change this file very much.

Changes to these two files only take effect after restarting MediaGoblin. If you followed your deployment guide, see the section on *restarting MediaGoblin*. If you're using lazyserver.sh or lazycelery.sh, first quit with Ctrl-c and then re-run the command.

Enabling extra media types or plugins may require an update to the database, so after making changes, it is also a good idea to run:

\$ ./bin/gmg dbupdate

# 1.5.2 Common changes

#### **Enabling email notifications**

You'll almost certainly want to enable sending email. By default, MediaGoblin doesn't really do this... for the sake of developer convenience, it runs in "email debug mode".

To make MediaGoblin send email, you need a mailer daemon.

Change this in your mediagoblin.ini file:

email\_debug\_mode = false

You should also change the "from" email address by setting email\_sender\_address. For example:

email\_sender\_address = "foo@example.com"

If you have more custom SMTP settings, you also have the following options at your disposal, which are all optional, and do exactly what they sound like.

- email\_smtp\_host
- email\_smtp\_port
- email\_smtp\_user
- email\_smtp\_pass
- email\_smtp\_use\_ssl (default is False)
- email\_smtp\_force\_starttls (default is False)

#### Changing the data directory

MediaGoblin by default stores your data in wherever data\_basedir. This can be changed by changing the value in your mediagoblin.ini file for example:

```
[DEFAULT]
data_basedir = "/var/mediagoblin/user_data"
```

For efficiency reasons MediaGoblin doesn't serve these files itself and instead leaves that to the webserver. You will have to alter the location to match the path in data\_basedir.

If you use lazyserver.sh you need to change the paste.ini file:

```
[app:mediagoblin]
/mgoblin_media = /var/mediagoblin/user_data
```

If you use Nginx you need to change the config:

```
# Instance specific media:
location /mgoblin_media/ {
    alias /var/mediagoblin/user_data;
}
```

Once you have done this you will need to move any existing media you had in the old directory to the new directory so existing media still can be displayed.

#### **Displaying camera EXIF metadata**

To display available EXIF metadata, set exif\_visible = true in the [mediagoblin] section of your mediagoblin.ini file:

```
[mediagoblin]
exif_visible = true
```

#### All other configuration changes

There are a number of other settings which aren't documented here. Currently, the best reference for these options is mediagoblin/config\_spec.ini and the additional config specifications for each media type eg. mediagoblin/media\_types/video/config\_spec.ini. These files are the specification for mediagoblin.ini and define the types and default values for each configuration option.

# 1.6 Upgrading MediaGoblin

# 1.6.1 Preparation

ALWAYS take a backup before upgrading, especially before running migrations. That way if something goes wrong, we can fix things.

Although not strictly necessary, we recommend you shut down your current MediaGoblin/Celery processes before upgrading.

# 1.6.2 Upgrade

1. Switch to the user you used to deploy MediaGoblin, which may be "mediagoblin" if you followed the deployment guide:

```
sudo su mediagoblin --shell=/bin/bash
```

2. Update to the latest release. In your mediagoblin directory, run:

git fetch && git checkout -q v0.12.1 && git submodule update

- 3. Note down any plugins you have installed by reviewing your mediagoblin.ini configuration. These will be removed by the following steps and must be re-installed.
- 4. Remove your existing installation:

make distclean

5. Recreate the virtual environment and install MediaGoblin:

./bootstrap.sh && ./configure && make

You may need to update file permissions as mentioned in "Deploying MediaGoblin".

- 6. Re-install any "Plugins" you had previously installed. Skipping these may result in errors updating the database.
- 7. Update the database:

./bin/gmg dbupdate

8. Restart the Paster and Celery processes. If you followed "Deploying MediaGoblin", this may be something like:

```
sudo systemctl restart mediagoblin-paster.service
sudo systemctl start mediagoblin-celeryd.service
```

To see the logs for troubleshooting, use something like:

```
sudo journalctl -u mediagoblin-paster.service -f
sudo journalctl -u mediagoblin-celeryd.service -f
```

9. View your site and hover your cursor over the "MediaGoblin" link in the footer to confirm the version number you're running.

# 1.6.3 Updating your system Python

Upgrading your operating system or installing a new major version of Python may break MediaGoblin. This typically occurs because Python virtual environment is referring to a copy of Python that no longer exists. In this situation use the same process for "Upgrade" above.

# **1.7 Troubleshooting**

Sometimes it doesn't all go to plan! This page describes some of the problems that community members have reported and how to fix them.

# 1.7.1 TypeError: object() takes no parameters

Backtrace:

This is caused by not having the package python3-gst-1.0 on Debian:

http://gstreamer-devel.966125.n4.nabble.com/How-to-use-Gst-Fraction-in-python-td4679228.html

# 1.7.2 alembic.util.exc.CommandError: Can't locate revision identified by 'e9212d3a12d3'

This is caused when you've enabled a plugin, run dbupdate and then disabled the plugin again. Currently we recommend reinstalling the plugin, but we understand this is not ideal. See the outstanding issue raised here:

https://issues.mediagoblin.org/ticket/5447

It's possible that manually manipulating the alembic\_version table may help you, but that approach is only recommended for experienced developers.

# 1.8 Media Types

In the future, there will be all sorts of media types you can enable, but in the meanwhile there are six additional media types: video, audio, raw image, ASCII art, STL/3D models, PDF and Document.

First, you should probably read "Configuring MediaGoblin" to make sure you know how to modify the MediaGoblin config file.

# 1.8.1 Enabling Media Types

Note: Media types are now plugins

Media types are enabled in your MediaGoblin configuration file.

Most media types require **additional dependencies** that you will have to install. You will find descriptions on how to satisfy the requirements of each media type below.

To enable a media type, add the the media type under the [plugins] section in you mediagoblin.ini. For example, if your system supported image and video media types, then it would look like this:

```
[plugins]
[[mediagoblin.media_types.image]]
[[mediagoblin.media_types.video]]
```

Note that after enabling new media types, you must run dbupdate. If you have deployed MediaGoblin as an unprivileged user as described in "Further Considerations for Production Deployments", you'll first need to switch to this account:

```
sudo su mediagoblin --shell=/bin/bash
$ cd /srv/mediagoblin.example.org/mediagoblin
```

Now run dbupdate:

\$ ./bin/gmg dbupdate

If you are running an active site, depending on your server configuration, you may need to stop it first (and it's certainly a good idea to restart it after the update).

# 1.8.2 How does MediaGoblin decide which media type to use for a file?

MediaGoblin has two methods for finding the right media type for an uploaded file. One is based on the file extension of the uploaded file; every media type maintains a list of supported file extensions. The second is based on a sniffing handler, where every media type may inspect the uploaded file and tell if it will accept it.

The file-extension-based approach is used before the sniffing-based approach, if the file-extension-based approach finds a match, the sniffing-based approach will be skipped as it uses far more processing power.

# 1.8.3 Configuring Media Types

Each media type has a config\_spec.ini file with configurable options and comments explaining their intended side effect. For instance the video media type configuration can be found in mediagoblin/media\_types/video/config\_spec.ini.

# 1.8.4 Audio

To enable audio, install the GStreamer and python-gstreamer bindings (as well as whatever GStreamer plugins you want, good/bad/ugly):

```
# Debian
sudo apt install python3-gst-1.0 gstreamer1.0-plugins-{base,bad,good,ugly} \
gstreamer1.0-libav python3-numpy
# Fedora
sudo dnf install gstreamer1-plugins-{base,bad-free,good,ugly-free} \
python3-numpy
```

Add [[mediagoblin.media\_types.audio]] under the [plugins] section in your mediagoblin.ini and update MediaGoblin:

```
$ ./bin/gmg dbupdate
```

Restart MediaGoblin (and Celery if applicable). You should now be able to upload and listen to audio files!

On production deployments, you will need to increase Nginx's client\_max\_body\_size to allow larger files to be uploaded, or you'll get a "413 Request Entity Too Large" error. See "*Nginx as a reverse-proxy*".

Production deployments will also need a separate process to transcode media in the background. See "*Run MediaGoblin as a system service*" and "*Background Media Processing*" sections of this manual.

# 1.8.5 Video

To enable video, first install GStreamer and the python-gstreamer bindings (as well as whatever GStreamer extensions you want, good/bad/ugly):

```
# Debian
sudo apt install python3-gi gstreamer1.0-tools gir1.2-gstreamer-1.0 \
gir1.2-gst-plugins-base-1.0 gstreamer1.0-plugins-{base,bad,good,ugly} \
gstreamer1.0-libav python3-gst-1.0
# Fedora
sudo dnf install gstreamer1-plugins-{base,bad-free,good,ugly-free,openh264} \
python3-gobject python3-gstreamer1
```

Add [[mediagoblin.media\_types.video]] under the [plugins] section in your mediagoblin.ini and restart MediaGoblin.

#### Run:

```
$ ./bin/gmg dbupdate
```

Restart MediaGoblin (and Celery if applicable). Now you should be able to submit videos, and MediaGoblin should transcode them.

On production deployments, you will need to increase Nginx's client\_max\_body\_size to allow larger files to be uploaded, or you'll get a "413 Request Entity Too Large" error. See "*Nginx as a reverse-proxy*".

Production deployments will also need a separate process to transcode media in the background. To set that up, check out the "Deploying MediaGoblin" and "Further Considerations for Production Deployments" sections of this manual.

#### **Configuring video**

available\_resolutions The list of resolutions that the video should be transcoded to, in the order of transcoding. Choose among 144p, 240p, 360p, 480p, 720p and 1080p. The default is 480p, 360p, 720p.

**default\_resolution** This is the initial resolution used by the video player. The default is 480p. For example:

```
[[mediagoblin.media_types.video]]
available_resolutions = 144p,240p
default_resolution = 144p
```

#### 1.8.6 Raw image

MediaGoblin can extract and display the JPEG preview from RAW images.

To enable raw image you need to install the Python library py3exiv2. This library is not currently available for Debian 11 but can be installed from the Python Package Index after installing the build dependencies:

```
# Debian 11
sudo apt install libexiv2-dev libboost-python-devn
./bin/pip install py3pyexiv2
# Debian 12 (currently not released)
sudo apt install python3-pyexiv2
```

Add [[mediagoblin.media\_types.raw\_image]] under the [plugins] section in your mediagoblin.ini and restart MediaGoblin.

Run:

./bin/gmg dbupdate

Restart MediaGoblin (and Celery if applicable). You should now be able to submit raw images.

## 1.8.7 ASCII art

To enable ASCII art support, first install the chardet library, which is necessary for creating thumbnails of ASCII art:

```
$ ./bin/easy_install chardet
```

Next, modify your mediagoblin.ini. In the [plugins] section, add [[mediagoblin.media\_types. ascii]].

Run:

```
$ ./bin/gmg dbupdate
```

Restart MediaGoblin (and Celery if applicable). Now any .txt file you uploaded will be processed as ASCII art!

# 1.8.8 STL / 3D model support

To enable the "STL" 3D model support plugin, first make sure you have a recent Blender installed and available on your execution path. This feature has been tested with Blender 2.63. It may work on some earlier versions, but that is not guaranteed (and is surely not to work prior to Blender 2.5X).

Add [[mediagoblin.media\_types.stl]] under the [plugins] section in your mediagoblin.ini and restart MediaGoblin.

Run:

\$ ./bin/gmg dbupdate

Restart MediaGoblin (and Celery if applicable). You should now be able to upload .obj and .stl files and MediaGoblin will be able to present them to your wide audience of admirers!

# 1.8.9 PDF and Document

To enable the "PDF and Document" support plugin, you need:

- 1. pdftocairo and pdfinfo for PDF only support.
- 2. unoconv with headless support to support converting LibreOffice supported documents as well, such as doc/ppt/xls/odf/odg/odp and more. For the full list see mediagoblin/media\_types/pdf/processing.py, uno-conv\_supported.

All executables must be on your execution path.

To install this on Fedora:

```
sudo dnf install poppler-utils unoconv libreoffice-headless
```

Note: You can leave out unoconv and libreoffice-headless if you want only PDF support. This will result in a much smaller list of dependencies.

pdf.js relies on git submodules, so be sure you have fetched them:

```
$ git submodule update --init
```

This feature has been tested on Fedora with: poppler-utils-0.20.2-9.fc18.x86\_64 unoconv-0.5-2.fc18.noarch libreoffice-headless-3.6.5.2-8.fc18.x86\_64

It may work on some earlier versions, but that is not guaranteed.

Add [[mediagoblin.media\_types.pdf]] under the [plugins] section in your mediagoblin.ini and restart MediaGoblin.

Run:

\$ ./bin/gmg dbupdate

# 1.8.10 Blog (HIGHLY EXPERIMENTAL)

MediaGoblin has a blog media type, which you might notice by looking through the docs! However, it is *highly experimental*. We have not security reviewed this, and it acts in a way that is not like normal blogs (the blog posts are themselves media types!).

So you can play with this, but it is not necessarily recommended yet for production use! :)

# 1.9 How to Get Help with MediaGoblin

There are a couple of ways to get help with problems with MediaGoblin:

- 1. ask for help on IRC
- 2. ask for help on the devel mailing list

Details for both IRC and the mailing list are on the join page of the website.

# 1.10 Release Notes

This chapter has important information about our current and previous releases.

## 1.10.1 0.12.1

This patch release fixes a number of Python dependency issues, allows us to support newer autoconf versions, fixes a few small bugs and improves the documentation.

This release has been tested on Debian Bullseye (11) and Ubuntu 20.04. Due to a dependency issue, we unfortunately **don't yet support Python 3.10**, which means that Debian Bookworm and Ubuntu 22.04 and Fedora 36 are not yet supported. This will be addressed in the upcoming version 0.13.0. This will be the last release to support Python 3.5.

#### **Upgrading:**

For detailed instructions on installing or upgrading, see "Upgrading MediaGoblin" and "Deploying MediaGoblin".

If you have any problems, please drop in to the #mediagoblin IRC chat, report an issue on our issue tracker or drop us an email to mediagoblin-devel@gnu.org.

#### **Changes:**

- Convert README to Markdown for better display on SourceHut, add goblin, fix links (Ben Sturmfels)
- Add a troubleshooting page to the docs. (Ben Sturmfels)
- Fix incorrect setuptools install location for db/migrations/env.py (Elisei Roca)
- Add a "Troubleshooting" page to the documentation (Ben Sturmfels)
- Add Ubuntu 20.04 CI build (Ben Sturmfels)
- Add cc0 license to guix package (jgart)
- Add instructions to set permissions on installation directories (Ben Sturmfels)
- Switch from *py-bcrypt* to *bcrypt* (Elisei Roca)
- Explicitly specify we don't support Python 3.10 yet (Olivier Mehani)

#### **Bug fixes:**

- Fix references to non-existent package.json [trac#5615] (Ben Sturmfels)
- Remove unneeded shebang from test\_processing.py (Elisei Roca)
- Fix incorrect setuptools install location for db/migrations/env.py (Elisei Roca)
- Pin version of *jinja2* dependency to avoid AttributeError and Ubuntu installation issues (Dan Helfman, Olivier Mehani)
- Add support for autoconf > 2.69 [srht#12] (Peter Horvath)
- Switch to *pytest –forked* for parallel test runs as *pytest-xdist* 3.0.2 dropped –boxed (Ben Sturmfels)
- Fix encoding of passwords before hashing (Olivier Mehani)
- Fix remaining bcrypt issue (Olivier Mehani, Elisei Roca)
- Document need for Nginx *proxy\_set\_header Host* config [trac#5612] (Ben Sturmfels)

# 1.10.2 0.12.0

This release resolves two significant issues in the Celery backend media processing. The first was causing processed media to be marked as failed and the second was inhibiting useful error messages. We've also resolved installation issues caused by deprecated upstream code in the Werkzeug and jsonschema libraries.

We've added provisional *gmg serve* and *gmg celery* commands to simplify deployment. These commands may change in the future and are not yet recommended in the deployment documentation. If your deployment is already running smoothly, there's no reason to switch at this stage.

Please note that installation currently fails on Debian Testing (Bookworm) and Arch Linux at *./configure*. These issues appear to be related to versions of autoconf > 2.69. We currently recommend deployment on Debian Bullseye and Fedora 33.

#### **Upgrading:**

For detailed instructions on installing or upgrading, see "Upgrading MediaGoblin" and "Deploying MediaGoblin".

If you have any problems, please drop in to the #mediagoblin IRC chat, report an issue on our issue tracker or drop us an email to mediagoblin-devel@gnu.org.

#### **Improvements:**

- Improve usability of report handling page (Rodrigo Martins)
- Remove -system-site-packages from ./configure in docs and CI builds as it is forced anyway (Ben Sturmfels)
- Added provisional gmg serve and gmg celery commands (Ben Sturmfels)
- Switch Atom feeds from deprecated werkzeug.contrib.atom to feedgenerator, upgrade werkzeug (Ben Sturmfels)
- Document that gmg dbupdate is required after some config changes (Rodrigo Martins)
- Remove Debian 10 development Dockerfile (BenSturmfels)
- Add Debian 11 development Dockerfile and CI build (Ben Sturmfels)
- Fix/document Guix setup for 100% passing test suite (Ben Sturmfels)
- Convert *setup.py* to *setup.cfg* (Ben Sturmfels)
- Document re-installation of plugins during upgrade [#5611] (Ben Sturmfels)
- Remove unused *extlib/flask-wtf* code (Ben Sturmfels)
- Remove unused *translitcodec* dependency (Ben Sturmfels)
- Remove references to previous *tinymce* JS dependency (Ben Sturmfels)
- Remove plugin for decommissioned Mozilla Persona (Jgart)
- Document running multiple MediaGoblin instances on one server (Ben Sturmfels)
- Begin conversion from jQuery to vanilla JS (Ben Sturmfels)

#### **Bug fixes:**

- Fix images being marked as failed after Celery restart since 0.10.0 [#5608] (Ben Sturmfels)
- Fix app logging calls not showing in Celery logs (Ben Sturmfels)
- Fix test suite on Debian 11 (Ben Sturmfels)
- Remove reference to jsonschema.compat no longer available upstream (Marco Pessotto)

# 1.10.3 0.11.0

Following our final Python 2-compatible release of 0.10.0, this release drops support for Python 2 and removes all Python 2 compatibility code.

This release also reinstates audio spectrograms with a completely rewritten Python 3 replacement for the previous Python 2-only audio feature by Fernando Gutierrez.

#### **Upgrading:**

For detailed instructions on installing or upgrading, see "Deploying MediaGoblin" and "Upgrading MediaGoblin".

If you have any problems, please drop in to the #mediagoblin IRC chat, report an issue on our issue tracker or drop us an email to mediagoblin-devel@gnu.org.

#### **Improvements:**

- Run test for LDAP, OpenID and PDF plugins in development Dockerfiles (Ben Sturmfels)
- Add Debian and Fedora CI builds for sourcehut (Jesús E, Ben Sturmfels)
- Extend Fedora install docs and development Dockerfile to support audio/video (Ben Sturmfels)
- Remove Python 2 installation and compatibility code (Ben Sturmfels)

• Reinstate Python 3 audio spectrograms [#5610] (Fernando Gutierrez)

#### **Bug fixes:**

- Fix missing download link for videos uploaded after 0.10.0 [#5620] (Ben Sturmfels)
- Fix raw image plugin installation instruction [#5523] (Ben Sturmfels)
- Pin sqlalchemy to fix due to changed internals [#5624] (Charlotte Koch)
- Fix test suite to pass 100% (Ben Sturmfels)
- Make LDAP plugin Python 3 compatible [#5607] (Olivier Mehani)
- Support blank titles in Atom feed [#1018] (Ben Sturmfels)
- Avoid Celery/RabbitMQ "connection reset" errors [#5609] (Fernando Gutierrez)
- Fix Mac dev setup issues [#5442] (Jeremy Bowman)
- Pin a compatible version of WTForms (milquetoast)

# 1.10.4 0.10.0

This release includes video subtitles and multiple video qualities and a swathe of smaller improvements and bug-fixes listed below.

Python 3 is now the default when you install MediaGoblin and is strongly recommended. Python 2 installation is still supported in this release with ./configure -without-python3, but support will likely be removed in the next release.

FastCGI support has now been deprecated and removed from the documentation as our dependency *flup* does not support Python 3.

#### **Upgrading:**

For detailed instructions on installing or upgrading, see "Deploying MediaGoblin" and "Upgrading MediaGoblin".

If you have any problems, please drop in to the #mediagoblin IRC chat, report an issue on our issue tracker or drop us an email to mediagoblin-devel@gnu.org.

#### **Highlights:**

- New video subtitles plugin (Saksham Agrawal) see [mailing list post](https://lists.gnu.org/archive/html/ mediagoblin-devel/2016-08/msg00002.html)
- Multiple video qualities (Vijeth Aradhya), see [blog post](https://vijetharadhya.wordpress.com/2017/08/24/gsoc-17-wrap-up-gnu-mediagoblin/)

#### **Smaller improvements:**

- Make the user panel default to open and remember preference in local storage (Matt Deal)
- Use OSM tiles in Geolocation plugin (Olivier Mehani)
- Add thumbnail image to Atom feed (Ben Sturmfels)
- Add links in site-admin documentation foreword (Alexandre Franke)
- Add media\_titleinfo template hook (Andrew Browning)
- Add video icon to collection thumbnail (Andrew Browning)
- Use AJAX for posting comments (Vijeth Aradhya)
- Show transcoding progress (Vijeth Aradhya)
- Add collection option to 'addmedia' cli uploading (Stéphane Péchard)

- Add creator to filter collections (Stéphane Péchard)
- Add ARIA attributes to audio player (Boris Bobrov)
- Remove tinymce from dependencies (Boris Bobrov)
- Add register\_captcha template hook (Andrew Browning)
- Switch to rabbitmq by default and in docs (Boris Bobrov)
- Log IP address for failed login (Andrew Browning)
- Handle collection in batchaddmedia command (Simen Heggestøyl)
- Allow API upload filename to be provided using custom header (Romain Porte)
- Add tags in API (view them and edit them) (Romain Porte)
- Remove use of mediagoblin\_local.ini (Boris Bobrov)
- EXIF rotation to make the image portrait on demand (chrysn)
- Add moderation panel thumbnail header [#5563] (Andrew Browning)
- Add Creative Commons 4.0 licenses [#955] (Dpg)
- Add Python 2 & 3 Docker files for MediaGoblin hacking (Ben Sturmfels)
- Add Python 3 docker-compose recipe for MediaGoblin hacking (Ben Sturmfels)
- Add basic duplicate detection/prevention for batchaddmedia (Ben Sturmfels)
- Add datetime\_format config option (Olivier Mehani)
- Extend install instructions for raven plugin (Ben Sturmfels)
- Add visual feedback on link hover (Muto)
- Document SSL/TLS SMTP options (Ben Sturmfels)
- Remove flup and fastcgi from documentation (Michael Lynch)
- Switch to Python 3 by default (Ben Sturmfels)
- Add Python 2 deprecation warning [#5598] (Ben Sturmfels)
- Review and update the deploment docs for Debian 10 and CentOS 8 [#5593] (Ben Sturmfels)

#### Bug fixes:

- Pass test paths to py.test via tox (Boris Bobrov)
- Length check for login form (Jonathan Sandoval)
- Add padding around form field labels (Josh Crompton)
- Fix unhelpful SMTP error (Johnathan Sandoval)
- Fix the blog\_delete page for admins ()
- Fix add\_message inconsistencies [#5451] (Andrew Browning)
- Handle no mail server configured (Jonathan Sandoval)
- Fixed 'older' and 'newer' arrows for rtl locales (Leah Velleman)
- Prevent erroring out in some cases of checking video metadata (Christopher Allan Webber)
- Cleanup to avoid duplicated get\_upload\_file\_limits [#928] (Loic Dachary)
- Attempt to change email without login [#5462] (Andrew Browning)

- Fix text wrapping on thumbnail (Matt Deal)
- Modify setup.py version syntax to address #5464 (Andrew Browning)
- Fix Python 3 support in pagination (Ben Sturmfels)
- Fix typo in user processing panel (Andrew Browning)
- Fix text overflow in media headings [#664] (Andrew Browning)
- Removed line breaks around the verifier code (vijeth-aradhya)
- Fix UnicodeEncodeError in atom feed [#5500] (Andrew Browning)
- Commit session after alembic updates have finished (Boris Bobrov)
- Add cascade to blog mediatype [#5308] (Robert Smith)
- Remove mongodb-related stuff (Boris Bobrov)
- Remove exif from blog posts [#830] (Andrew Browning)
- Can't delete blog post drafts [#5513] (ayleph)
- Fix add to Collection causes server error [#5514] (ayleph)
- Fix zero division error in exif.py [#5524] (Andrew Browning)
- Support Unicode characters in configuration values (Simen Heggestøyl)
- Make admin panel headers readable in Airy theme (Simen Heggestøyl)
- Port batchaddmedia command to Python 3 (Simen Heggestøyl)
- Fix location of host-meta.xml file [#5543] (Andrew Browning)
- Replaced /bin/celeryd by /bin/celery in lazycelery (Romain Porte)
- Prevent video plugin from processing svg [#934] (Andrew Browning)
- Process videos with incorrect date tags [#5409] (Andrew Browning)
- Fix 2 errors in editor views (ĎÚβĨŐÚŚ Dod)
- Fix server crash on blog about page [#5572] (Andrew Browning)
- Fix default gmg help message (Boris Bobrov)
- Remove requirement for the file to be with single dot in name (Boris Bobrov)
- Fix auth error and simplify url and email checks (Boris Bobrov)
- Finally fix url validator (Boris Bobrov)
- Always guess the same filetype (Boris Bobrov)
- Fix bulkupload documentation example (Ben Sturmfels)
- Fix URL-based importing with batchaddmedia command (Ben Sturmfels)
- Update metadata\_display plugin for Python 3 (Ben Sturmfels)
- Various Guix-related installation fixes/updates (Ben Sturmfels)
- Even up top/bottom margins around header dropdown button (Ben Sturmfels)
- Prevent warning when importing GstPbutils (Ben Sturmfels)
- Pin werkzeug < 1.0.0, handle moved SharedDataMiddleware in werkzeug >= 0.15.0 (Ben Sturmfels)
- Remove audio spectrograms due to instability and lack of Python 3 support (Ben Sturmfels)

- Decode request.query\_string before use (Ben Sturmfels)
- Pin jinja2<3.0.0 due to use of f-strings (Ben Sturmfels)
- Fix "KeyError: 'No such transport: sqlite. Did you mean sqla?'" in tests (Ben Sturmfels)
- Unmute videos by default (Ben Sturmfels)
- Properly quote –without-python3 in docs (#5596) (Ben Sturmfels)
- Pin all Python 2 dependencies allowing patch version upgrades [#5595] (Ben Sturmfels)

#### 1.10.5 0.9.0

This release has a number of improvements, but is also a major "plumbing upgrade" release to MediaGoblin. Notably, we now support Python 3, which is pretty cool!

#### Do this to upgrade

- 0. If you haven't already, switch the git remote URL: git remote set-url origin https://git. savannah.gnu.org/git/mediagoblin.git
- 1. Update to the latest release. If checked out from git, run: git fetch && git checkout -q v0.9.0
- 2. Run./bootstrap.sh && ./configure && make
- 3. Also run ./bin/python setup.py develop --upgrade && ./bin/gmg dbupdate

#### **Bugfixes/improvements:**

- Python 3 is now a first class citizen! We now support both Python 2.7 and Python 3.4 or later.
- Major updates to internal tooling to pave the way for federation.
  - Massive overhaul to the database layout (particularly in permitting generic relations)
  - OAuth updates
  - Updating how we handle collections
  - Add a "graveyard" system with tombstones for keeping information about removed objects
  - Large overhaul to how "comments" work. In federation, many things can reply to many things, so we had to loosen the model.
- If your user has some collections available, these will be presented as a dropdown option while submitting media.
- Begin using Alembic for migrations
- Lots of bugfixes and etc Many fixes to typos Some fixes to the blog system Switch to waitress for development And more...!

# 1.10.6 0.8.1

This release is a security and bugfix release. We recommend you upgrade as soon as possible.

#### Do this to upgrade

- If you haven't already, switch the git remote URL: git remote set-url origin https://git. savannah.gnu.org/git/mediagoblin.git
- 1. Update to the latest release. If checked out from git, run: git fetch && git checkout -q v0.8.1
- 2. Run./bootstrap.sh && ./configure && make

3. Also run ./bin/python setup.py develop --upgrade && ./bin/gmg dbupdate

(Please check intermediate release steps as well if not upgrading from 0.8.0)

#### **Bugfixes/improvements:**

Most importantly, there is an important security fix:

Quoting here a portion of the release blogpost:

We have had a security problem in our OAuth implementation reported to us privately and have taken steps to address it. The security problem affects all versions of GNU MediaGoblin since 0.5.0. I have created a patch for this and released a minor version 0.8.1. It's strongly advised that everyone upgrade **as** soon **as** they can. In order to exploit the security issue, an attacker must have had access to a logged in session to your GNU MediaGoblin account. If you have kept your username and password secret, logging in only over HTTPS and you've not left yourself logged in on publicly accessible computers, you should be safe. However it's still advised all users take the following precautions, listed below. Users should check their authorized clients. Any client which looks unfamiliar to you, you should deauthorize. To check this: 1) Log in to the GNU MediaGoblin instance 2) Click the drop down arrow in the upper right 3) Click "Change account settings" 4) At the bottom click the "Deauthorize applications" link If you are unsure of any of these, click "Deauthorize".

There are other bugfixes, but they are fairly minor.

## 1.10.7 0.8.0

This release has a number of changes related to the way we recommend building MediaGoblin; upgrade steps are below, but if you run into trouble, consider pinging the MediaGoblin list or IRC channel.

#### Do this to upgrade

- 0. If you haven't already, switch the git remote URL: git remote set-url origin https://git. savannah.gnu.org/git/mediagoblin.git
- 1. If you don't have node.js installed, you'll need it for handling MediaGoblin's static web dependencies. Install this via your distribution! (In the glorious future MediaGoblin will be simply packaged for your distribution so you won't have to worry about this!)
- 2. Update to the latest release. If checked out from git, run: git fetch && git checkout -q v0.8.0
- 3. Run./bootstrap.sh && ./configure && make
- 4. Also run ./bin/python setup.py develop --upgrade && ./bin/gmg dbupdate

Please note the important steps of 0 and 2, which have not appeared in prior upgrade guides!

Additionally:

• Are you using audio or video media types? In that case, you'll need to update your GStreamer instance to 1.0.

• The Pump API needs some data passed through to the WSGI application, so if you are using Apache with mod\_wsgi you should be sure to make sure to add "WSGIPassAuthorization On" to your config. (Using the default MediaGoblin documentation and config, things should work as-is.)

#### **Bugfixes/improvements:**

- Preliminary / experimental support for Python 3!
- Footer forced to the bottom of page
- · Massive improvements to Pump API support
  - Able to run on multiple existing Pump clients! Including Pumpa and Dianara!
- much cleaner ./configure && make support; it's now the default
- Clearer documentation on permissions and installation
- Switched from Transifex, which had become proprietary, to an instance of Pootle hosted for GNU
- Moved to GStreamer 1.0! This also adds a new thumbnailer which gives much better results in
- Removed terrible check-JavaScript-dependencies-into-your-application setup, now using Bower for dependency tracking
- Put some scaffolding in place for Alembic, which will be used for future migration work
- · Automatically create a fresh mediagoblin.ini from mediagoblin.ini.example
- no more need for mediagoblin\_local.ini (though it's still supported)
- · Fix lowercasing of username in auth steps
- Slowly moving towards removing global state (a source of many bugs)

# 1.10.8 0.7.1

This is a purely bugfix release. Important changes happened since 0.7.0; if running MediaGoblin 0.7.0, an upgrade is highly recommended; see below. This release is especially useful if you have been running PostgreSQL and have been receiving seemingly random database transaction errors.

#### Do this to upgrade

- 1. Update to the latest release. If checked out from git, run: git fetch && git checkout -q v0.7.1 && git submodule init && git submodule update
- 2. Make sure to run ./bin/python setup.py develop --upgrade && ./bin/gmg dbupdate

That's it, probably! If you run into problems, don't hesitate to contact us (IRC is often best).

#### **Bugfixes/improvements:**

- The *MOST IMPORTANT* change in this release: Disabling a couple of non-critical features that were causing database transaction issues. (These should be back by 0.8.0.)
  - Disabled the "checking if the database is up to date at MediaGoblin startup" feature
  - Disabled the garbage collection stuff by default for now (You can set garbage\_collection under the config MediaGoblin header to something other than 0 to turn it back on for now, but it's potentially risky for the moment.)
- Some fixes to the 0.7.0 docs
- Fixed Sandy 70s speedboat navbar by updating git submodule
- Added support for cr2 files in raw\_image media type

- · Added a description to setup.py
- Collection and CollectionItem objects now have nicer in-python representations
- Fixed Unicode error with raw image mediatype logging
- Fixed #945 "Host metadata does not confirm to spec (/.well-known/meta-data)"
  - Add XRD+XML formatting for /.well-known/host-meta
  - Add /.well-known/webfinger API to lookup user hrefs
- · deleteuser gmg subcommand now fails gracefully
- · Removed a false download link from setup.py

# 1.10.9 0.7.0

#### Do this to upgrade

- 1. Update to the latest release. If checked out from git, run: git fetch && git checkout -q v0.7.0 && git submodule init && git submodule update
- 2. Make sure to run ./bin/python setup.py develop --upgrade && ./bin/gmg dbupdate

(NOTE: earlier versions of the 0.7.0 release instructions left out the git submodule init step! If you did an upgrade earlier based on these instructions and your theme looks weirdly aligned, try running the following:)

git submodule init && git submodule update

That's it, probably! If you run into problems, don't hesitate to contact us (IRC is often best).

#### New features:

- New mobile upload API making use of the Pump API (which will be the foundation for MediaGoblin's federation)
- New theme: Sandy 70s Speedboat!
- Metadata features! We also now have a JSON-LD context.
- Many improvements for archival institutions, including metadata support and featuring items on the homepage. With the (new!) archivalook plugin enabled, featuring media is possible. Additionally, metadata about the particular media item will show up in the sidebar.

In the future these plugins may be separated, but for now they have come together as part of the same plugin.

- There is a new gmg subcommand called batchaddmedia that allows for uploading many files at once. This is aimed to be useful for archival institutions and groups where there is an already existing and large set of available media that needs to be included.
- Speaking of, the call to PostgreSQL in the makefile is fixed.
- We have a new, generic media-page context hook that allows for adding context depending on the type of media.
- Tired of video thumbnails breaking during processing all the time? Good news, everyone! Video thumbnail generation should not fail frequently anymore. (We think...)
- You can now set default permissions for new users in the config.
- bootstrap.sh / gnu configuration stuff still exists, but moves to be experimental-bootstrap.sh so as to not confuse newcomers. There are some problems currently with the autoconf stuff that we need to work out... we still have interest in supporting it, though help is welcome.
- MediaGoblin now checks whether or not the database is up to date when starting.

- Switched to Skeleton as a system for graphic design.
- New gmg subcommands for administrators: A "deletemedia" command A "deleteuser" command
- We now have a blogging media type... it's very experimental, however. Use with caution!
- We have switched to exifread as an external library for reading EXIF data. It's basically the same thing as before, but packaged separately from MediaGoblin.
- Many improvements to internationalization. Also (still rudimentary, but existent!) RTL language support!

#### Known issues:

• The host-meta is now JSON by default; in the spec it should be XML by default. We have done this because of compatibility with the pump API. We are checking with upstream to see if there is a way to resolve this discrepancy.

#### 1.10.10 0.6.1

This is a short, bugfix release.

#### Do this to upgrade

- 1. Update to the latest release. If checked out from git, run: git fetch && git checkout -q v0.6.1
- 2. Make sure to run ./bin/python setup.py develop --upgrade && ./bin/gmg dbupdate

This release switches the default terms of service to be off by default and corrects some mistakes in the default terms of service.

Turning the terms of service on is very easy, just set show\_tos in the [mediagoblin] section of your config to true.

### 1.10.11 0.6.0

#### Do this to upgrade

- 1. Update to the latest release. If checked out from git, run: git fetch && git checkout -q v0.6.0
- 2. Make sure to run ./bin/python setup.py develop --upgrade && ./bin/gmg dbupdate

That's it, probably! If you run into problems, don't hesitate to contact us (IRC is often best).

This tool has a lot of new tools for administrators, hence the nickname "Lore of the Admin"!

#### New features:

• New tools to control how much users can upload, both as a general user limit, or per file.

You can set this with the following options in your MediaGoblin config file: *upload\_limit* and *max\_file\_size*. Both are integers in megabytes.

There is an option to control how much each individual user can upload too, though an interface for this is not yet exposed. See the "uploaded" field on the core\_\_users table.

- MediaGoblin now contains an authentication plugin for LDAP! You can turn on the mediagoblin.plugins.ldap plugin to make use of this. See the documentation: *LDAP plugin*
- There's a new command line upload tool! At long last! See *./bin/gmg addmedia –help* for info on how to use this.

• There's now a terms of service document included in MediaGoblin. It's turned on by default, but you can turn it off if you prefer, just set the configuration option of *show\_tos* in the [mediagoblin] section of your config to false.

Alternately, you can override the template for the terms of service document to set up your own.

- We have a lot of new administrative tooling features!
  - There's a built-in privileges/permissions system now. Administrators are given access to modifying these parameters from a user administration panel.
  - Users can submit reports about other problematic users or media and administrators are given tools to resolve said reports and ban/unban users if needed.
- New version of video.js is included with MediaGoblin. Slight amount of skinning to match the MediaGoblin look, otherwise also uses the new default skin.

Developer-oriented changes:

- New developer tool for quickly setting up a development environment in *devtools/make\_example\_database.sh*. Requires doing a checkout of our other tool mg\_dev\_environments (probably in the parent Directory) though!
- A "foundations" framework has entered into the codebase. This is mostly just relevant to coders, but it does mean that it's much easier to add database structures that need some entries filled automatically by default.
- Refactoring to the authentication code and the reprocessing code

# 1.10.12 0.5.1

v0.5.1 is a bugfix release... the steps are the same as for 0.5.1.

#### **Bugfixes:**

- python 2.6 compatibility restored
- Fixed last release's release notes ;)

# 1.10.13 0.5.0

**NOTE:** If using the API is important to you, we're in a state of transition towards a new API via the Pump API. As such, though the old API still probably works, some changes have happened to the way OAuth works to make it more Pump-compatible. If you're heavily using clients using the old API, you may wish to hold off on upgrading for now. Otherwise, jump in and have fun! :)

#### Do this to upgrade

- 1. Make sure to run ./bin/python setup.py develop --upgrade && ./bin/gmg dbupdate after upgrading.
- 2. Note that a couple of things have changed with mediagoblin.ini. First we have a new Authentication System. You need to add [[mediagoblin.plugins.basic\_auth]] under the [plugins] section of your config file. Second, media types are now plugins, so you need to add each media type under the [plugins] section of your config file.
- 3. We have made a script to transition your mediagoblin\_local.ini file for you. This script can be found at:

http://mediagoblin.org/download/0.5.0\_config\_converter.py

If you run into problems, don't hesitate to contact us (IRC is often best).

#### New features

- As mentioned above, we now have a plugable Authentication system. You can use any combination of the multiple authentication systems (*basic\_auth plugin*, Persona, *OpenID plugin*) or write your own!
- Media types are now plugins! This means that new media types will be able to do new, fancy things they couldn't in the future.
- We now have notification support! This allows you to subscribe to media comments and to be notified when someone comments on your media.
- New reprocessing framework! You can now reprocess failed uploads, and send already processed media back to processing to re-transcode or resize media.
- Comment preview!
- Users now have the ability to change their email associated with their account.
- New OAuth code as we move closer to federation support.
- Experimental pyconfigure support for GNU-style configure and makefile deployment.
- Database foundations! You can now pre-populate the database models.
- Way faster unit test run-time via in-memory database.
- All mongokit stuff has been cleaned up.
- Fixes for non-ASCII filenames.
- The option to stay logged in.
- MediaGoblin has been upgraded to use the latest Celery version.
- You can now add jinja2 extensions to your config file to use in custom templates.
- Fixed video permission issues.
- MediaGoblin docs are now hosted with multiple versions.
- We removed redundant tooltips from the STL media display.
- We are now using itsdangerous for verification tokens.

### 1.10.14 0.4.1

This is a bugfix release for 0.4.0. This only implements one major fix in the newly released document support which prevented the "conversion via libreoffice" feature.

If you were running 0.4.0 you can upgrade to v0.4.1 via a simple switch and restarting MediaGoblin/Celery with no other actions.

Otherwise, follow 0.4.0 instructions.

### 1.10.15 0.4.0

#### Do this to upgrade

- 1. Make sure to run ./bin/python setup.py develop --upgrade && ./bin/gmg dbupdate after upgrading.
- 2. See "For Theme authors" if you have a custom theme.
- 3. Note that ./bin/gmg theme assetlink is now just ./bin/gmg assetlink and covers both plugins and assets. Keep on reading to hear more about new plugin features.

4. If you want to take advantage of new plugins that have statically served assets, you are going to need to add the new "plugin\_static" section to your Nginx config. Basically the following for Nginx:

```
# Plugin static files (usually symlinked in)
location /plugin_static/ {
    alias /srv/mediagoblin.example.org/mediagoblin/user_dev/plugin_static/;
}
```

Similarly, if you've got a modified paste config, you may want to borrow the app:plugin\_static section from the default paste.ini file.

- 5. We now use itsdangerous for sessions; if you had any references to beaker in your paste config you can remove them. Again, see the default paste.ini config
- 6. We also now use git submodules. Please do: git submodule init && git submodule update You will need to do this to use the new PDF support.

#### For theme authors

If you have your own theme or you have any "user modified templates", please note the following:

- mediagoblin/bits/ files above-content.html, body-end.html, body-start.html now are renamed... they have underscores instead of dashes in the filenames now :)
- There's a new file: mediagoblin/bits/frontpage\_welcome.html. You can easily customize this to give a welcome page appropriate to your site.

#### New features

- PDF media type!
- Improved plugin system. More flexible, better documented, with a new plugin authoring section of the docs.
- itsdangerous based sessions. No more beaker!
- New, experimental Piwigo-based API. This means you should be able to use MediaGoblin with something like Shotwell. (Again, a word of caution: this is *very experimental*!)
- Human readable timestamps, and the option to display the original date of an image when available (available as the "original\_date\_visible" variable)
- Moved unit testing system from nosetests to py.test so we can better handle issues with SQLAlchemy exploding with different database configurations. Long story :)
- You can now disable the ability to post comments.
- Tags now can be up to length 255 characters by default.

# 1.10.16 0.3.3

#### Do this to upgrade

- 1. Make sure to run bin/gmg dbupdate after upgrading.
- 2. OpenStreetMap is now a plugin, so if you want to use it, add the following to your config file:

```
[plugins]
[[mediagoblin.plugins.geolocation]]
```

If you have your own theme, you may need to make some adjustments to it as some theme related things may have changed in this release. If you run into problems, don't hesitate to contact us (IRC is often best).

#### New features

- New dropdown menu for accessing various features.
- Significantly improved URL generation. Now MediaGoblin won't give up on making a slug if it looks like there will be a duplicate; it'll try extra hard to generate a meaningful one instead.

Similarly, linking to an id no longer can possibly conflict with linking to a slug; /u/username/m/id:35/ is the kind of reference we now use to linking to entries with ids. However, old links with entries that linked to ids should work just fine with our migration. The only URLs that might break in this release are ones using colons or equal signs.

- New template hooks for plugin authoring.
- As a demonstration of new template hooks for plugin authoring, OpenStreetMap support now moved to a plugin!
- Method to add media to collections switched from icon of paperclip to button with "add to collection" text.
- Bug where videos often failed to produce a proper thumbnail fixed!
- Copying around files in MediaGoblin now much more efficient, doesn't waste gobs of memory.
- Video transcoding now optional for videos that meet certain criteria. By default, MediaGoblin will not transcode WebM videos that are smaller in resolution than the MediaGoblin defaults, and MediaGoblin can also be configured to allow Theora files to not be transcoded as well.
- Per-user license preference option; always want your uploads to be BY-SA and tired of changing that field? You can now set your license preference in your user settings.
- Video player now responsive; better for mobile!
- You can now delete your account from the user preferences page if you so wish.

#### Other changes

- Plugin writers: Internal restructuring led to mediagoblin.db.sql\* be mediagoblin.db.\* starting from 0.3.3
- Dependency list has been reduced not requiring the "webob" package anymore.
- And many small fixes/improvements, too numerous to list!

# 1.10.17 0.3.2

This will be the last release that is capable of converting from an earlier MongoDB-based MediaGoblin instance to the newer SQL-based system.

#### Do this to upgrade

- # directory of your MediaGoblin install cd /srv/mediagoblin.example.org
- # copy source for this release git fetch git checkout tags/v0.3.2
- # perform any needed database updates bin/gmg dbupdate

# restart your servers however you do that, e.g., sudo service mediagoblin-paster restart sudo service mediagoblin-celeryd restart

#### New features

#### • 3d model support!

You can now upload STL and OBJ files and display them in MediaGoblin. Requires a recent Blender; for details see: *Deploying MediaGoblin* 

#### • trim\_whitespace

We bundle the optional plugin trim\_whitespace which reduces the size of the delivered HTML output by reducing redundant whitespace. See Part 2: Core plugin documentation for plugin documentation

• A new API!

It isn't well documented yet but we do have an API. There is an android application in progress which makes use of it, and there are some demo applications between automgtic, an automatic media uploader for your desktop and OMGMG, an example of a web application hooking up to the API.

This is a plugin, so you have to enable it in your MediaGoblin config file by adding a section under [plugins] like:

```
[plugins]
[[mediagoblin.plugins.api]]
```

Note that the API works but is not nailed down... the way it is called may change in future releases.

#### • OAuth login support

For applications that use OAuth to connect to the API.

This is a plugin, so you have to enable it in your MediaGoblin config file by adding a section under [plugins] like:

```
[plugins]
[[mediagoblin.plugins.oauth]]
```

#### • Collections

We now have user-curated collections support. These are arbitrary galleries that are customizable by users. You can add media to these by clicking on the paperclip icon when logged in and looking at a media entry.

#### · OpenStreetMap licensing display improvements

More accurate display of OSM licensing, and less disruptive: you click to "expand" the display of said licensing.

Geolocation is also now on by default.

#### • Miscellaneous visual improvements

We've made a number of small visual improvements including newer and nicer looking thumbnails and improved checkbox placement.

# 1.10.18 0.3.1

#### Do this to upgrade

- 1. Make sure to run bin/gmg dbuptdate after upgrading.
- 2. If you set up your server config with an older version of MediaGoblin and the MediaGoblin docs, it's possible you don't have the "theme static files" alias, so double check to make sure that section is there if you are having problems.

#### New features

#### theming support

MediaGoblin now also includes theming support, which you can read about in the section *Theming MediaGoblin*.

flatpages

MediaGoblin has a flatpages plugin allowing you to add pages that are aren't media-related like "About this site...", "Terms of service...", etc.

See Part 2: Core plugin documentation for plugin documentation

### 1.10.19 0.3.0

This release has one important change. You need to act when upgrading from a previous version!

This release changes the database system from MongoDB to SQL(alchemy). If you want to setup a fresh instance, just follow the instructions in the deployment chapter. If on the other hand you want to continue to use one instance, read on.

To convert your data from MongoDB to SQL(alchemy), you need to follow these steps:

- 1. Make sure your MongoDB is still running and has your data, it's needed for the conversion.
- 2. Configure the sql\_engine URI in the config to represent your target database (see: Deploying MediaGoblin)
- 3. You need an empty database.
- 4. Then run the following command:

bin/gmg [-cf mediagoblin\_config.ini] convert\_mongo\_to\_sql

- 5. Start your server and investigate.
- 6. That's it.

# 1.11 Theming MediaGoblin

We try to provide a nice theme for MediaGoblin by default, but of course, you might want something different! Maybe you want something more light and colorful, or maybe you want something specifically tailored to your organization. Have no fear—MediaGoblin has theming support! This guide should walk you through installing and making themes.

### 1.11.1 Installing a theme

#### Installing the archive

Say you have a theme archive such as goblincities.tar.gz and you want to install this theme! Don't worry, it's fairly painless.

- 1. cd ./user\_dev/themes/
- 2. Move the theme archive into this directory
- 3. tar -xzvf <tar-archive>
- 4. Open your configuration file (probably named mediagoblin.ini) and set the theme name:

```
[mediagoblin]
# ...
theme = goblincities
```

5. Link the assets so that they can be served by your web server:

```
$ ./bin/gmg assetlink
```

Note: If you ever change the current theme in your config file, you should re-run the above command!

(In the near future this should be even easier ;))

#### Set up your webserver to serve theme assets

If you followed the Nginx setup example in *Nginx as a reverse-proxy* you should already have theme asset setup. However, if you set up your server config with an older version of MediaGoblin and the MediaGoblin docs, it's possible you don't have the "theme static files" alias, so double check to make sure that section is there if you are having problems.

If you are simply using this for local development and serving the whole thing via paste/lazyserver, assuming you don't have a paste\_local.ini, the asset serving should be done for you.

#### Configuring where things go

By default, MediaGoblin's install directory for themes is ./user\_dev/themes/ (relative to the MediaGoblin checkout or base config file.) However, you can change this location easily with the theme\_install\_dir setting in the [mediagoblin] section.

For example:

```
[mediagoblin]
# ... other parameters go here ...
theme_install_dir = /path/to/themes/
```

Other variables you may consider setting:

- theme\_web\_path When theme-specific assets are specified, this is where MediaGoblin will set the URLs. By default this is "/theme\_static/" so in the case that your theme was trying to access its file "images/ shiny\_button.png" MediaGoblin would link to /theme\_static/images/shiny\_button.png.
- *theme\_linked\_assets\_dir* Your web server needs to serve the theme files out of some directory, and MediaGoblin will symlink the current theme's assets here. See the "Link the assets" step in *Installing the archive*.

### 1.11.2 Making a theme

Okay, so a theme layout is pretty simple. Let's assume we're making a theme for an instance about hedgehogs! We'll call this the "hedgehogified" theme.

Change to where your theme\_install\_dir is set to (by default, ./user\_dev/themes/... make those directories or otherwise adjust if necessary):

```
hedgehogified/
|- theme.cfg  # configuration file for this theme
|- templates/  # override templates
| '- mediagoblin/
|  |- base.html  # overriding mediagoblin/base.html
|  '- root.html  # overriding mediagoblin/root.html
'- assets/
| '- images/
|  | - im_a_hedgehog.png  # hedgehog-containing image used by theme
|  | '- custom_logo.png  # your theme's custom logo
```

(continues on next page)

(continued from previous page)

| '- css/         |                                                                 |
|-----------------|-----------------------------------------------------------------|
| '- hedgehog.css | <pre># your site's hedgehog-specific CSS</pre>                  |
| - README.txt    | <pre># Optionally, a readme file (not required)</pre>           |
| - AGPLv3.txt    | <pre># AGPL license file for your theme. (good practice)</pre>  |
| '- CC0_1.0.txt  | <pre># CC0 1.0 legalcode for the assets [if appropriate!]</pre> |

The top level directory of your theme should be the symbolic name for your theme. This is the name that users will use to refer to activate your theme.

**Note:** It's important to note that templates based on MediaGoblin's code should be released as AGPLv3 (or later), like MediaGoblin's code itself. However, all the rest of your assets are up to you. In this case, we are waiving our copyright for images and CSS into the public domain via CC0 (as MediaGoblin does) but do what's appropriate to you.

# 1.11.3 The config file

The config file is not presently strictly required, though it is nice to have. Only a few things need to go in here:

```
[theme]
name = Hedgehog-ification
description = For hedgehog lovers ONLY
licensing = AGPLv3 or later templates; assets (images/CSS) waived under CC0 1.0
```

The name and description fields here are to give users an idea of what your theme is about. For the moment, we don't have any listing directories or admin interface, so this probably isn't useful, but feel free to set it in anticipation of a more glorious future.

Licensing field is likewise a textual description of the stuff here; it's recommended that you preserve the "AGPLv3 or later templates" and specify whatever is appropriate to your assets.

#### **Templates**

Your template directory is where you can put any override and custom templates for MediaGoblin.

These follow the general MediaGoblin theming layout, which means that the MediaGoblin core templates are all kept under the ./mediagoblin/prefix directory.

You can copy files right out of MediaGoblin core and modify them in this matter if you wish.

To fit with best licensing form, you should either preserve the MediaGoblin copyright header borrowing from a MediaGoblin template, or you may include one like the following:

(continues on next page)

(continued from previous page)

```
# MERCHANTABILITY or FITNESS FOR A PARTICULAR PURPOSE. See the
# GNU Affero General Public License for more details.
#
# You should have received a copy of the GNU Affero General Public License
# along with this program. If not, see <http://www.gnu.org/licenses/>.
#}
```

#### Assets

Put any files, such as images, CSS, etc, that are specific to your theme in here.

You can reference these in your templates like so:

```
<img src="{{ request.staticdirect('/images/im_a_shark.png', 'theme') }}" />
```

This will tell MediaGoblin to reference this image from the current theme.

#### Licensing file(s)

You should include AGPLv3.txt with your theme as this is required for the assets. You can copy this from mediagoblin/licenses/.

In the above example, we also use CC0 to waive our copyrights to images and CSS, so we also included CC0\_1.0.txt

#### A README.txt file

A README file is not strictly required, but probably a good idea. You can put whatever in here, but restating the license choice clearly is probably a good idea.

#### Simple theming by adding CSS

Many themes won't require anything other than the ability to override some of MediaGoblin's core CSS. Thankfully, doing so is easy if you combine the above steps!

In your theme, do the following (make sure you make the necessary directories and cd to your theme's directory first):

Great, now open that file and add something like this at the end:

```
<link rel="stylesheet" type="text/css"
    href="{{ request.staticdirect('/css/theme.css', 'theme') }}"/>
```

You can name the CSS file whatever you like. Now make the directory for <code>assets/css/</code> and add the file <code>assets/css/</code> theme.css.

You can now put custom CSS files in here and any CSS you add will override default MediaGoblin CSS.

### Packaging it up!

Packaging a theme is really easy. It's just a matter of making an archive!

Change to the installed themes directory and run the following:

tar -cvfz yourtheme.tar.gz yourtheme

Where "yourtheme" is replaced with your theme name.

That's it!

# 1.12 Plugins

GNU MediaGoblin supports plugins that allow you to augment MediaGoblin's behavior.

This chapter covers discovering, installing, configuring and removing plugins.

# 1.12.1 Discovering plugins

MediaGoblin comes with core plugins. Core plugins are located in the mediagoblin.plugins module of the MediaGoblin code. Because they come with MediaGoblin, you don't have to install them, but you do have to add them to your config file if you're interested in using them.

You can also write your own plugins and additionally find plugins elsewhere on the Internet. Once you find a plugin you like, you need to first install it, then add it to your configuration.

# 1.12.2 Installing plugins

### **Core plugins**

MediaGoblin core plugins don't need to be installed because they come with MediaGoblin. Further, when you upgrade MediaGoblin, you will also get updates to the core plugins.

### **Other plugins**

If the plugin is available on the Python Package Index, then you can install the plugin with pip:

pip install <plugin-name>

For example, if we wanted to install the plugin named "mediagoblin-licenses" (which allows you to customize the licenses you offer for your media), we would do:

```
pip install mediagoblin-licenses
```

**Note:** If you're using a virtual environment, make sure to activate the virtual environment before installing with pip. Otherwise the plugin may get installed in a different environment than the one MediaGoblin is installed in.

Once you've installed the plugin software, you need to tell MediaGoblin that this is a plugin you want MediaGoblin to use. To do that, you edit the mediagoblin.ini file and add the plugin as a subsection of the plugin section.

For example, say the "mediagoblin-licenses" plugin has the Python package path mediagoblin\_licenses, then you would add mediagoblin\_licenses to the plugins section as a subsection:

```
[plugins]
[[mediagoblin_licenses]]
license_01=abbrev1, name1, http://url1
license_02=abbrev2, name1, http://url2
```

### 1.12.3 Configuring plugins

Configuration for a plugin goes in the subsection for that plugin. Core plugins are documented in the administration guide. Other plugins should come with documentation that tells you how to configure them.

Example 1: Core MediaGoblin plugin

If you wanted to use the core MediaGoblin flatpages plugin, the module for that is mediagoblin.plugins. flatpagesfile and you would add that to your .ini file like this:

```
[plugins]
[[mediagoblin.plugins.flatpagesfile]]
# configuration for flatpagesfile plugin here!
about-view = '/about', about.html
terms-view = '/terms', terms.html
```

(Want to know more about the flatpagesfile plugin? See flatpagesfile plugin)

Example 2: Plugin that is not a core MediaGoblin plugin

If you installed a hypothetical restrictfive plugin which is in the module restrictfive, your .ini file might look like this (with comments making the bits clearer):

```
[plugins]
[[restrictfive]]
# configuration for restrictfive here!
```

Check the plugin's documentation for what configuration options are available.

Once you've set up your plugin, you should be sure to update the database to accommodate the new plugins:

./bin/gmg dbupdate

### 1.12.4 Deactivating plugins

You should be aware that once you enable a plugin, deactivating it might be a bit tricky, for migrations reasons. In the future we may produce better tooling to accommodate this. In short, you will need to do a bit of database surgery by:

- · Removing all tables and indexes installed by the plugin
- Removing the plugin's migration head id from the *alembic\_version* table. (You might be able to determine which to remove via examining the output of *./bin/gmg alembic heads*)

Note that this is a VERY TRICKY process, and you should be sure to make a backup first. You've been warned!

# 1.12.5 Removing plugin packages

To remove an external plugin's package, use pip uninstall. For example:

pip uninstall mediagoblin-licenses

**Note:** If you're using a virtual environment, make sure to activate the virtual environment before uninstalling with pip. Otherwise the plugin may get installed in a different environment.

# 1.12.6 Upgrading plugins

#### **Core plugins**

Core plugins get upgraded automatically when you upgrade MediaGoblin because they come with MediaGoblin.

#### **Other plugins**

For plugins that you install with pip, you can upgrade them with pip:

pip install -U <plugin-name>

The –U tells pip to upgrade the package.

# 1.12.7 Troubleshooting plugins

Sometimes plugins just don't work right. When you're having problems with plugins, think about the following:

1. Check the log files.

Some plugins will log errors to the log files and you can use that to diagnose the problem.

2. Try running MediaGoblin without that plugin.

It's easy to disable a plugin from MediaGoblin. Add a - to the name in your config file.

For example, change:

```
[[mediagoblin.plugins.flatpagesfile]]
```

to:

[[-mediagoblin.plugins.flatpagesfile]]

That'll prevent the mediagoblin.plugins.flatpagesfile plugin from loading.

3. If it's a core plugin that comes with MediaGoblin, ask us for help!

If it's a plugin you got from somewhere else, ask them for help!

# 1.13 Command-line and batch uploading

If you're a site administrator and have access to the server then you can use the 'addmedia' task. If you're just a user and want to upload media by the command line you can. This can be done with the pump.io API. There is p, which will allow you to easily upload media from the command line, follow p's docs to do that.

To use the addmedia command:

./bin/gmg addmedia username your\_media.jpg

This will submit the file "your\_media.jpg" to be a media entry associated with the user "username".

You can get help on all the available options by running:

./bin/gmg addmedia --help

Here's a longer example that makes use of more options:

```
./bin/gmg addmedia aveyah awesome_spaceship.png \
    --title "My awesome spaceship" \
    --description "Flying my awesome spaceship, since I'm an awesome pilot" \
    --collection-slug i-m-an-awesome-pilot \
    --license "http://creativecommons.org/licenses/by-sa/3.0/" \
    --tags "spaceships, pilots, awesome" \
    --slug "awesome-spaceship"
```

You can also pass in the *-celery* option if you would prefer that your media be passed over to celery to be processed rather than be processed immediately.

# 1.13.1 Batch uploading

There's another way to submit media, and it can be much more powerful, although it is a bit more complex.

./bin/gmg batchaddmedia admin /path/to/your/metadata.csv

This is an example of what a script may look like. The important part here is that you have to create the 'metadata.csv' file.:

```
location,dc:title,dc:creator,dc:type
"http://www.example.net/path/to/nap.png","Goblin taking a nap",,"Image"
"http://www.example.net/path/to/snore.ogg","Goblin Snoring","Me","Audio"
```

The above is an example of a very simple metadata.csv file. The batchaddmedia script would read this and attempt to upload only two pieces of media, and would be able to automatically name them appropriately.

# 1.13.2 The CSV file

#### The location column

The location column is the one column that is absolutely necessary for uploading your media. This gives a path to each piece of media you upload. This can either a path to a local file or a direct link to remote media (with the link in HTTP format). As you can see in the example above the (fake) media was stored remotely on "www.example.net".

#### Other internal nodes

There are other columns which can be used by the script to provide information. These are not stored as part of the media's metadata. You can use these columns to provide default information for your media entry, but as you'll see below, it's just as easy to provide this information through the correct metadata columns.

- id is used to identify the media entry to the user in case of an error in the batchaddmedia script.
- license is used to set a license for your piece a media for MediaGoblin's use. This must be a URI.
- **title** will set the title displayed to MediaGoblin users.
- description will set a description of your media.
- collection-slug will add the media to a collection, if a collection with the given slug exists.

#### Metadata columns

Other columns can be used to provide detailed metadata about each media entry. Our metadata system accepts any information provided for in the RDFa Core Initial Context, and the batchupload script recognizes all of the resources provided within it.

The uploader may include the metadata for each piece of media, or leave them blank if they want to. A few columns from Dublin Core are notable because the batchaddmedia script also uses them to set the default information of uploaded media entries.

- dc:title sets a title for your media entry.
- dc:description sets a description of your media entry.

If both a metadata column and an internal node for the title are provided, MediaGoblin will use the internal node as the media entry's display name. This makes it so that if you want to display a piece of media with a different title than the one provided in its metadata, you can just provide different data for the 'dc:title' and 'title' columns. The same is true of the 'description' and 'dc:description'.

# CHAPTER 2

# Part 2: Core plugin documentation

# 2.1 basic\_auth plugin

The basic\_auth plugin is enabled by default in mediagoblin.ini. This plugin provides basic username and password authentication for GNU MediaGoblin.

This plugin can be enabled alongside OpenID plugin.

# 2.1.1 Set up the basic\_auth plugin

1. Add the following to your MediaGoblin .ini file in the [plugins] section:

```
[[mediagoblin.plugins.basic_auth]]
```

2. Run:

gmg assetlink

in order to link basic\_auth's static assets

# 2.2 flatpagesfile plugin

This is the flatpages file plugin. It allows you to add pages to your MediaGoblin instance which are not generated from user content. For example, this is useful for these pages:

- About this site
- · Terms of service
- · Privacy policy
- · How to get an account here

• ...

### 2.2.1 How to configure

Add the following to your MediaGoblin .ini file in the [plugins] section:

[[mediagoblin.plugins.flatpagesfile]]

This tells MediaGoblin to load the flatpagesfile plugin. This is the subsection that you'll do all flatpagesfile plugin configuration in.

#### 2.2.2 How to add pages

To add a new page to your site, you need to do two things:

- 1. add a route to the MediaGoblin .ini file in the flatpagesfile subsection
- 2. write a template that will get served when that route is requested

#### **Routes**

First, let's talk about the route.

A route is a key/value in your configuration file.

The key for the route is the route name You can use this with *url()* in templates to have MediaGoblin automatically build the urls for you. It's very handy.

It should be "unique" and it should be alphanumeric characters and hyphens. I wouldn't put spaces in there.

Examples: flatpages-about, about-view, contact-view, ...

The value has two parts separated by commas:

1. route path: This is the URL that this route matches.

Examples: /about, /contact, /pages/about,...

You can do anything with this that you can do with the routepath parameter of *routes.Route*. For more details, see the routes documentation.

```
Example: /siteadmin/{adminname:\w+}
```

Note: If you're doing something fancy, enclose the route in single quotes.

For example: '/siteadmin/{adminname:\w+}'

2. **template**: The template to use for this URL. The template is in the flatpagesfile template directory, so you just need to specify the file name.

Like with other templates, if it's an HTML file, it's good to use the .html extensions.

Examples: index.html, about.html, contact.html, ...

Here's an example configuration that adds two flat pages: one for an "About this site" page and one for a "Terms of service" page:

```
[[mediagoblin.plugins.flatpagesfile]]
about-view = '/about', about.html
terms-view = '/terms', terms.html
```

**Note:** The order in which you define the routes in the config file is the order in which they're checked for incoming requests.

#### **Templates**

To add pages, you must edit template files on the file system in your *local\_templates* directory.

The directory structure looks kind of like this:

```
local_templates
|- flatpagesfile
    |- flatpage1.html
    |- flatpage2.html
    |- ...
```

The .html file contains the content of your page. It's just a template like all the other templates you have.

Here's an example that extends the *flatpagesfile/base.html* template:

```
{% extends "flatpagesfile/base.html" %}
{% block mediagoblin_content %}
<hl>About this site</hl>

This site is a MediaGoblin instance set up to host media for
  me, my family and my friends.

{% endblock %}
```

**Note:** If you have a bunch of flatpages that kind of look like one another, take advantage of Jinja2 template extending and create a base template that the others extend.

### 2.2.3 Recipes

#### **URL** variables

You can handle URLs like / about / {name} and access the name that's passed in in the template.

Sample route:

about-page = '/about/{name}', about.html

Sample template:

```
{% extends "flatpagesfile/base.html" %}
{% block mediagoblin_content %}
<hl>About page for {{ request.matchdict['name'] }}</hl>
```

(continues on next page)

(continued from previous page)

```
{% endblock %}
```

See the the routes documentation for syntax details for the route. Values will end up in the request.matchdict dict.

# 2.3 LDAP plugin

Warning: This plugin is not compatible with the other authentication plugins.

This plugin allow your GNU MediaGoblin instance to authenticate against an LDAP server.

# 2.3.1 Set up the LDAP plugin

- 1. Install the python3-ldap package.
- 2. Add the following to your MediaGoblin .ini file in the [plugins] section:

[[mediagoblin.plugins.ldap]]

# 2.3.2 Configuring the LDAP plugin

This plugin allows you to use multiple LDAP servers for authentication.

In order to configure a server, add the following to you MediaGoblin .ini file under the LDAP plugin:

```
[[mediagoblin.plugins.ldap]]
[[[server1]]]
LDAP_SERVER_URI = 'ldap://ldap.testathon.net:389'
LDAP_USER_DN_TEMPLATE = 'cn={username},ou=users,dc=testathon,dc=net'
[[[server2]]]
...
```

Make any necessary changes to the above to work with your sever. Make sure {username} is where the username should be in LDAP\_USER\_DN\_TEMPLATE.

If you would like to fetch the users email from the LDAP server upon account registration, add LDAP\_SEARCH\_BASE = 'ou=users, dc=testathon, dc=net' and EMAIL\_SEARCH\_FIELD = 'mail' under you server configuration in your MediaGoblin .ini file.

**Warning:** By default, this plugin provides no encryption when communicating with the LDAP servers. If you would like to use an SSL connection, change LDAP\_SERVER\_URI to use ldaps:// and whichever port you use. Default LDAP port for SSL connections is 636. If you would like to use a TLS connection, add LDAP\_START\_TLS = 'true' under your server configuration in your MediaGoblin .ini file.

# 2.4 OpenID plugin

The OpenID plugin allows user to login to your GNU MediaGoblin instance using their OpenID URL.

This plugin can be enabled alongside *basic\_auth plugin*.

**Note:** When *basic\_auth plugin* is enabled alongside this OpenID plugin, and a user creates an account using their OpenID. If they would like to add a password to their account, they can use the forgot password feature to do so.

# 2.4.1 Set up the OpenID plugin

- 1. Install the python3-openid package.
- 2. Add the following to your MediaGoblin .ini file in the [plugins] section:

```
[[mediagoblin.plugins.openid]]
```

3. Run:

```
gmg dbupdate
```

in order to create and apply migrations to any database tables that the plugin requires.

# 2.5 raven plugin

Warning: this plugin is somewhat experimental.

# 2.5.1 Set up the raven plugin

- 1. Install the raven Python package with bin/python -m pip install raven.
- 2. Add the following to your MediaGoblin .ini file in the [plugins] section:

```
[[mediagoblin.plugins.raven]]
sentry_dsn = <YOUR SENTRY DSN>
# Logging is very high-volume, set to 0 if you want to turn off logging
setup_logging = 1
```

# 2.6 sampleplugin

This is a sample plugin. It does nothing interesting other than show one way to structure a MediaGoblin plugin.

The code for this plugin is in mediagoblin/plugins/sampleplugin/.

# 2.7 Subtitles plugin

This plugin enables text captioning of videos (though not yet audio). Once the plugin is enabled, you'll see a link to upload subtitles in WebVTT format as supported by the Video.js Text Tracks feature.

# 2.7.1 Enabling the subtitles plugin

1. Add the following to your MediaGoblin .ini file in the [plugins] section:

[[mediagoblin.plugins.subtitles]]

2. Run:

```
$ ./bin/gmg dbupdate
```

3. Restart your MediaGoblin process.

# 2.8 Trim whitespace plugin

MediaGoblin templates are written with 80 char limit for better readability. However that means that the HTML output is very verbose containing *lots* of whitespace. This plugin inserts a middleware that filters out whitespace from the returned HTML in the Response () objects.

Simply enable this plugin by putting it somewhere where Python can reach it and put it's path into the [plugins] section of your mediagoblin.ini or mediagoblin\_local.ini like for example this:

```
[plugins]
[[mediagoblin.plugins.trim_whitespace]]
```

There is no further configuration required. If this plugin is enabled, all *text/html* documents should not have lots of whitespace in between elements, although it does a very naive filtering right now (just keep the first whitespace and delete all subsequent ones).

Nonetheless, it is a useful plugin that might serve as inspiration for other plugin writers.

It was originally conceived by Sebastian Spaeth. It is licensed under the GNU AGPL v3 (or any later version) license.

# CHAPTER 3

# Part 3: Plugin Writer's Guide

This guide covers writing new GNU MediaGoblin plugins.

# 3.1 Foreword

# 3.1.1 About the Plugin Writer's Guide

This guide covers writing plugins for GNU MediaGoblin. It's very much a work in progress partially because we just started writing it and partially because the plugin API is currently in flux.

# 3.1.2 Improving the Plugin Writer's Guide

There are a few ways-please pick whichever method is convenient for you!

- 1. Write up a bug report in the bug tracker
- 2. Tell someone on IRC #mediagoblin on Freenode.
- 3. Write an email to the devel mailing list.

Information about the bugtracker, IRC and the mailing list is all on the join page.

Patches are the most helpful, but even feedback on what you think could be improved and how to improve it is also helpful.

# 3.2 Quick Start

This is a quick start. It's not comprehensive, but it walks through writing a basic plugin called "sampleplugin" which logs "I've been started!" when setup\_plugin() has been called.

# 3.2.1 Step 1: Files and directories

GNU MediaGoblin plugins are Python projects at heart. As such, you should use a standard Python project directory tree:

The outer sampleplugin directory holds all the project files.

The README should cover what your plugin does, how to install it, how to configure it, and all the sorts of things a README should cover.

The LICENSE should have the license under which you're distributing your plugin.

The inner sampleplugin directory is the Python package that holds your plugin's code.

The <u>\_\_\_\_\_\_\_</u>.py denotes that this is a Python package. It also holds the plugin code and the hooks dict that specifies which hooks the sampleplugin uses.

# 3.2.2 Step 2: README

Here's a rough README. Generally, you want more information because this is the file that most people open when they want to learn more about your project.

```
README
======
This is a sample plugin. It logs a line when ``setup__plugin()`` is
run.
```

# 3.2.3 Step 3: LICENSE

GNU MediaGoblin plugins must be licensed under the AGPLv3 or later. So the LICENSE file should be the AGPLv3 text which you can find at http://www.gnu.org/licenses/agpl-3.0.html

# 3.2.4 Step 4: setup.py

This file is used for packaging and distributing your plugin.

We'll use a basic one:

```
from setuptools import setup, find_packages
setup(
    name='sampleplugin',
    version='1.0',
    packages=find_packages(),
    include_package_data=True,
    install_requires=[],
```

(continues on next page)

(continued from previous page)

license='AGPLv3',
)

See http://docs.python.org/distutils/index.html#distutils-index for more details.

### 3.2.5 Step 5: the code

The code for \_\_\_\_\_\_.py looks like this:

```
import logging
1
    from mediagoblin.tools.pluginapi import PluginManager, get_config
2
3
4
    # This creates a logger that you can use to log information to
5
    # the console or a log file.
6
    _log = logging.getLogger(___name___)
7
8
9
    # This is the function that gets called when the setup
10
    # hook fires.
11
   def setup_plugin():
12
        _log.info("I've been started!")
13
        config = get_config('sampleplugin')
14
        if config:
15
            _log.info('%r' % config)
16
        else:
17
             _log.info('There is no configuration set.')
18
19
20
    # This is a dict that specifies which hooks this pluqin uses.
21
    # This one only uses one hook: setup.
22
   hooks = {
23
         'setup': setup_plugin
24
        }
25
```

Line 12 defines the setup\_plugin function.

Line 23 defines hooks. When MediaGoblin loads this file, it sees hooks and registers all the callables with their respective hooks.

### 3.2.6 Step 6: Installation and configuration

To install the plugin for development, you need to make sure it's available to the Python interpreter that's running MediaGoblin.

There are a couple of ways to do this, but we're going to pick the easy one.

Use python from your MediaGoblin virtual environment and do:

python setup.py develop

Any changes you make to your plugin will be available in your MediaGoblin virtual environment.

Then adjust your mediagoblin.ini file to load the plugin:

[plugins]

[[sampleplugin]]

# 3.2.7 Step 7: That's it!

When you launch MediaGoblin, it'll load the plugin and you'll see evidence of that in the log file.

That's it for the quick start!

# 3.2.8 Where to go from here

See the documentation on the *Plugin API* for code samples and other things you can use when building your plugin. If your plugin needs its own database models, see *Database models for plugins*.

See Hitchhiker's Guide to Packaging for more information on packaging your plugin.

# 3.3 Database models for plugins

# 3.3.1 Accessing Existing Data

If your plugin wants to access existing data, this is quite straight forward. Just import the appropriate models and use the full power of SQLAlchemy. Take a look at the (upcoming) database section in the Developer's Chapter.

# 3.3.2 Creating new Tables

If your plugin needs some new space to store data, you should create a new table. Please do not modify core tables. Not doing so might seem inefficient and possibly is. It will help keep things sane and easier to upgrade versions later.

So if you create a new plugin and need new tables, create a file named models.py in your plugin directory. You might take a look at the core's db.models for some ideas. Here's a simple one:

```
from mediagoblin.db.base import Base
from sqlalchemy import Column, Integer, Unicode, ForeignKey
class MediaSecurity(Base):
    __tablename__ = "yourplugin__media_security"
    # The primary key *and* reference to the main media_entry
    media_entry = Column(Integer, ForeignKey('core__media_entries.id'),
        primary_key=True)
    get_media_entry = relationship("MediaEntry",
        backref=backref("security_rating", cascade="all, delete-orphan"))
    rating = Column(Unicode)
MODELS = [MediaSecurity]
```

Next, you need to make an initial migration. MediaGoblin uses Alembic's branching model to handle plugins adding their own content. As such, when you are adding a new plugin, you need to add an initial migration adding the existing models, and migrate from there.

You'll need to make a *migrations* subdirectory for migrations and put your migrations there. If you want to look at some example migrations, look at *mediagoblin/media\_types/image/migrations/*, especially the "initial" migration. (Plugin authors with plugins that existed prior to the alembic switchover: you might notice how it checks for the table and skips the migration if it already exists. Plugin authors writing brand new plugins, post-Alembic migration switchover, do not need to do this.)

Unfortunately, these migrations are a bit tedious to write. Fortunately, Alembic can do much of the work for us! After adding the models.py file, run this command (switching out YOUR\_PLUGIN\_NAME of course):

```
./bin/gmg alembic --with-plugins revision \
    --splice --autogenerate \
    --branch-label YOUR_PLUGIN_NAME_plugin \
    -m "YOUR_PLUGIN_NAME plugin initial migration"
```

(Note that *-with-plugins must* come before any alembic subcommand... this is a quirk related to the way we handle alembic command dispatching with the gmg subcommand!)

This will dump your migration into "the wrong place" (it'll dump it into the MediaGoblin core migrations directory), so you should move it to your plugin's migrations directory. Open the file and make adjustments accordingly!

Some notes:

- Make sure all your <u>\_\_tablename\_\_</u> start with your plugin's name so the tables of various plugins can't conflict in the database. (Conflicts in python naming are much easier to fix later).
- Try to get your database design as good as possible in the first attempt. Changing the database design later, when people already have data using the old design, is possible (see next chapter), but it's not easy.

### 3.3.3 Changing the Database Schema Later

If your plugin is in use and instances use it to store some data, changing the database design is tricky and must be done with care, but is not impossible.

Luckily, Alembic can once again help with autogenerating what is probably very close to the migration you want. First you will need to find out what the revision id of your plugin's most recent migrations is. There are two ways to do this: look in your plugin's migrations/ directory and figure it out with the hope that it's "obvious" in some way. The second path: let Alembic give that info for you.

Assuming you've already done the latest dbupdate with your plugin enabled, do the following:

./bin/gmg alembic -with-plugins heads

You should see the latest migration id for your plugin's label.

Make changes to your plugin's models.py and then run:

```
./bin/gmg alembic --with-plugins revision \
    --head REVISION_HERE \
    --autogenerate \
    -m "YOUR_PLUGIN_NAME: Change explanation here."
```

Once again, this will dump the migration into the wrong place, so move to your plugin's migrations directory. Open the file, adjust accordingly, and read carefully! Now you should also test your migration with some real data. Be sure to test it both on SQLite *AND* on PostgreSQL!

One last *very critical* note: you must never, never modify core tables with your plugin. To do that is to put you and all your users in a dangerous situation. Add data to the database by adding new tables under the control of your plugin, but never ever modify anyone else's!

Whew, you made it! Get yourself a cookie to celebrate!

# 3.4 Plugin API

This documents the general plugin API.

Please note, at this point OUR PLUGIN HOOKS MAY AND WILL CHANGE. Authors are encouraged to develop plugins and work with the MediaGoblin community to keep them up to date, but this API will be a moving target for a few releases.

Please check the Release Notes for updates!

# 3.4.1 How are hooks added? Where do I find them?

Much of this document talks about hooks, both as in terms of regular hooks and template hooks. But where do they come from, and how can you find a list of them?

For the moment, the best way to find available hooks is to check the source code itself. (Yes, we should start a more official hook listing with descriptions soon.) But many hooks you may need do not exist yet: what to do then?

The plan at present is that we are adding hooks as people need them, with community discussion. If you find that you need a hook and MediaGoblin at present doesn't provide it at present, please talk to us! We'll evaluate what to do from there.

# 3.4.2 pluginapi Module

This module implements the plugin api bits.

Two things about things in this module:

- 1. they should be excessively well documented because we should pull from this file for the docs
- 2. they should be well tested

#### How do plugins work?

Additionally, you want a LICENSE file that specifies the license and a setup.py that specifies the metadata for packaging your plugin. A rough file structure could look like this:

| <i># plugin project packaging metadata</i>    |
|-----------------------------------------------|
| <pre># holds plugin project information</pre> |
| <pre># holds license information</pre>        |
| <i># plugin package directory</i>             |
| <pre># has hooks dict and code</pre>          |
|                                               |

#### Lifecycle

- 1. All the modules listed as subsections of the plugins section in the config file are imported. MediaGoblin registers any hooks in the hooks dict of those modules.
- 2. After all plugin modules are imported, the setup hook is called allowing plugins to do any set up they need to do.

mediagoblin.tools.pluginapi.get\_config(key)
 Retrieves the configuration for a specified plugin by key

Example:

```
>>> get_config('mediagoblin.plugins.sampleplugin')
{'foo': 'bar'}
>>> get_config('myplugin')
{}
>>> get_config('flatpages')
{'directory': '/srv/mediagoblin/pages', 'nesting': 1}}
```

mediagoblin.tools.pluginapi.register\_routes (routes)
 Registers one or more routes

If your plugin handles requests, then you need to call this with the routes your plugin handles.

A "route" is a *routes.Route* object. See the routes.Route documentation for more details.

Example passing in a single route:

```
>>> register_routes(('about-view', '/about',
... 'mediagoblin.views:about_view_handler'))
```

Example passing in a list of routes:

Note: Be careful when designing your route urls. If they clash with core urls, then it could result in DISASTER!

```
mediagoblin.tools.pluginapi.register_template_path (path)
    Registers a path for template loading
```

If your plugin has templates, then you need to call this with the absolute path of the root of templates directory.

Example:

```
>>> my_plugin_dir = os.path.dirname(__file__)
>>> template_dir = os.path.join(my_plugin_dir, 'templates')
>>> register_template_path(template_dir)
```

Note: You can only do this in *setup\_plugins()*. Doing this after that will have no effect on template loading.

```
mediagoblin.tools.pluginapi.register_template_hooks(template_hooks)
    Register a dict of template hooks.
```

Takes template\_hooks as an argument, which is a dictionary of template hook names/keys to the templates they should provide. (The value can either be a single template path or an iterable of paths.)

Example:

mediagoblin.tools.pluginapi.get\_hook\_templates (hook\_name)
Get a list of hook templates for this hook name.

Note: for the most part, you access this via a template tag, not this method directly, like so:

```
{% template_hook("media_sidebar") %}
```

... which will include all templates for you, partly using this method.

However, this method is exposed to templates, and if you wish, you can iterate over templates in a template hook manually like so:

```
{% for template_path in get_hook_templates("media_sidebar") %}
    <div class="extra_structure">
        {% include template_path %}
        </div>
    {% endfor %}
```

**Returns:** A list of strings representing template paths.

mediagoblin.tools.pluginapi.hook\_handle (*hook\_name*, \*args, \*\*kwargs) Run through hooks attempting to find one that handle this hook.

All callables called with the same arguments until one handles things and returns a non-None value.

(If you are writing a handler and you don't have a particularly useful value to return even though you've handled this, returning True is a good solution.)

Note that there is a special keyword argument: if "default\_handler" is passed in as a keyword argument, this will be used if no handler is found.

#### Some examples of using this:

- You need an interface implemented, but only one fit for it
- You need to *do* something, but only one thing needs to do it.

mediagoblin.tools.pluginapi.**hook\_runall** (*hook\_name*, \**args*, \*\**kwargs*) Run through all callable hooks and pass in arguments.

All non-None results are accrued in a list and returned from this. (Other "false-like" values like False and friends are still accrued, however.)

#### Some examples of using this:

- · You have an interface call where actually multiple things can and should implement it
- You need to get a list of things from various plugins that handle them and do something with them
- You need to *do* something, and actually multiple plugins need to do it separately

mediagoblin.tools.pluginapi.hook\_transform(hook\_name, arg)

Run through a bunch of hook callables and transform some input.

Note that unlike the other hook tools, this one only takes ONE argument. This argument is passed to each function, which in turn returns something that becomes the input of the next callable.

#### Some examples of using this:

• You have an object, say a form, but you want plugins to each be able to modify it.

# 3.4.3 Configuration

Your plugin may define its own configuration defaults.

Simply add to the directory of your plugin a config\_spec.ini file. An example might look like:

```
[plugin_spec]
some_string = string(default="blork")
some_int = integer(default=50)
```

This means that when people enable your plugin in their config you'll be able to provide defaults as well as type validation.

You can access this via the app\_config variables in mg\_globals, or you can use a shortcut to get your plugin's config section:

```
>>> from mediagoblin.tools import pluginapi
# Replace with the path to your plugin.
# (If an external package, it won't be part of mediagoblin.plugins)
>>> floobie_config = pluginapi.get_config('mediagoblin.plugins.floobifier')
>>> floobie_dir = floobie_config['floobie_dir']
# This is the same as the above
>>> from mediagoblin import mg_globals
>>> config = mg_globals.global_config['plugins']['mediagoblin.plugins.floobifier']
>>> floobie_dir = floobie_config['floobie_dir']
```

A tip: you have access to the %(*here*)s variable in your config, which is the directory that the user's MediaGoblin config is running out of. So for example, your plugin may need a "floobie" directory to store floobs in. You could give them a reasonable default that makes use of the default *user\_dev* location, but allow users to override it, like so:

[plugin\_spec]
floobie\_dir = string(default="%(here)s/user\_dev/floobs/")

Note, this is relative to the user's MediaGoblin config directory, not your plugin directory!

# 3.4.4 Context Hooks

#### View specific hooks

You can hook up to almost any template called by any specific view fairly easily. As long as the view directly or indirectly uses the method render\_to\_response you can access the context via a hook that has a key in the format of the tuple:

(view\_symbolic\_name, view\_template\_path)

Where the "view symbolic name" is the same parameter used in request.urlgen() to look up the view. So say we're wanting to add something to the context of the user's homepage. We look in mediagoblin/user\_pages/routing.py and see:

Aha! That means that the name is mediagoblin.user\_pages.user\_home. Okay, so then we look at the view at the mediagoblin.user\_pages.user\_home method:

```
@uses_pagination
def user_home(request, page):
    # [...] whole bunch of stuff here
    return render_to_response(
        request,
        'mediagoblin/user_pages/user.html',
        {'user': user,
        'user_gallery_url': user_gallery_url,
        'media_entries': media_entries,
        'pagination': pagination})
```

Nice! So the template appears to be mediagoblin/user\_pages/user.html. Cool, that means that the key is:

```
("mediagoblin.user_pages.user_home",
  "mediagoblin/user_pages/user.html")
```

The context hook uses hook\_transform() so that means that if we're hooking into it, our hook will both accept one argument, context, and should return that modified object, like so:

```
def add_to_user_home_context(context):
    context['foo'] = 'bar'
    return context
hooks = {
    ("mediagoblin.user_pages.user_home",
    "mediagoblin/user_pages/user.html"): add_to_user_home_context}
```

### **Global context hooks**

If you need to add something to the context of *every* view, it is not hard; there are two hooks hook that also uses hook\_transform (like the above) but make available what you are providing to *every* view.

Note that there is a slight, but critical, difference between the two.

The most general one is the 'template\_global\_context' hook. This one is run only once, and is read into the global context... all views will get access to what are in this dict.

The slightly more expensive but more powerful one is 'template\_context\_prerender'. This one is not added to the global context... it is added to the actual context of each individual template render right before it is run! Because of this you also can do some powerful and crazy things, such as checking the request object or other parts of the context before passing them on.

# 3.4.5 Adding static resources

It's possible to add static resources for your plugin. Say your plugin needs some special JavaScript and images... how to provide them? Then how to access them? MediaGoblin has a way!

### Attaching to the hook

First, you need to register your plugin's resources with the hook. This is pretty easy actually: you just need to provide a function that passes back a PluginStatic object.

```
class mediagoblin.tools.staticdirect.PluginStatic (name, file_path)
Pass this into the 'static_setup' hook to register your plugin's static directory.
```

This has two mandatory attributes that you must pass in on class init:

- *name:* this name will be both used for lookup in "urlgen" for your plugin's static resources and for the subdirectory that it'll be "mounted" to for serving via your web browser. It *MUST* be unique. If writing a plugin bundled with MediaGoblin please use the pattern 'coreplugin\_foo' where 'foo' is your plugin name. All external plugins should use their modulename, so if your plugin is 'mg\_bettertags' you should also call this name 'mg\_bettertags'.
- *file\_path:* the directory your plugin's static resources are located in. It's recommended that you use pkg\_resources.resource\_filename() for this.

An example of using this:

```
from pkg_resources import resource_filename
from mediagoblin.tools.staticdirect import PluginStatic
hooks = {
    'static_setup': lambda: PluginStatic(
        'mg_bettertags',
        resource_filename('mg_bettertags', 'static'))
}
```

#### **Running plugin assetlink**

In order for your plugin assets to be properly served by MediaGoblin, your plugin's asset directory needs to be symlinked into the directory that plugin assets are served from. To set this up, run:

./bin/gmg assetlink

#### **Using staticdirect**

Once you have this, you will want to be able to of course link to your assets! MediaGoblin has a "staticdirect" tool; you want to use this like so in your templates:

staticdirect("css/monkeys.css", "mystaticname")

Replace "mystaticname" with the name you passed to PluginStatic. The staticdirect method is, for convenience, attached to the request object, so you can access this in your templates like:

```
<img alt="A funny bunny"
src="{{ request.staticdirect('images/funnybunny.png', 'mystaticname') }}" />
```

### 3.4.6 Additional hook tips

This section aims to explain some tips in regards to adding hooks to the MediaGoblin repository.

#### **WTForms hooks**

We haven't totally settled on a way to transform wtforms form objects, but here's one way. In your view:

```
from mediagoblin.foo.forms import SomeForm

def some_view(request)
   form_class = hook_transform('some_form_transform', SomeForm)
   form = form_class(request.form)
```

Then to hook into this form, do something in your plugin like:

```
import wtforms
class SomeFormAdditions(wtforms.Form):
    new_datefield = wtforms.DateField()
def transform_some_form(orig_form):
    class ModifiedForm(orig_form, SomeFormAdditions)
    return ModifiedForm
hooks = {
    'some_form_transform': transform_some_form}
```

#### Interfaces

If you want to add a pseudo-interface, it's not difficult to do so. Just write the interface like so:

```
class FrobInterface(object):
    .....
    Interface for Frobbing.
    Classes implementing this interface should provide defrob and frob.
    They may also implement double_frob, but it is not required; if
    not provided, we will use a general technique.
    .....
    def defrob(self, frobbed_obj):
        .....
        Take a frobbed_obj and defrob it. Returns the defrobbed object.
        .....
        raise NotImplementedError()
    def frob(self, normal_obj):
        .....
        Take a normal object and frob it. Returns the frobbed object.
        .....
        raise NotImplementedError()
    def double_frob(self, normal_obj):
        .....
        Frob this object and return it multiplied by two.
        .....
        return self.frob(normal_obj) * 2
def some_frob_using_method():
    # something something something
    frobber = hook_handle(FrobInterface)
    frobber.frob(blah)
```

(continues on next page)

(continued from previous page)

```
# alternately you could have a default
frobber = hook_handle(FrobInterface) or DefaultFrobber
frobber.defrob(foo)
```

It's fine to use your interface as the key instead of a string if you like. (Usually this is messy, but since interfaces are public and since you need to import them into your plugin anyway, interfaces might as well be keys.)

Then a plugin providing your interface can be like:

```
from mediagoblin.foo.frobfrogs import FrobInterface
from frogfrobber import utils

class FrogFrobber(FrobInterface):
    """
    Takes a frogputer science approach to frobbing.
    """
    def defrob(self, frobbed_obj):
        return utils.frog_defrob(frobbed_obj)

    def frob(self, normal_obj):
        return utils.frog_frob(normal_obj)

hooks = {
        FrobInterface: lambda: return FrogFrobber}
```

# 3.5 Writing unit tests for plugins

Here's a brief guide to writing unit tests for plugins. However, it isn't really ideal. It also hasn't been well tested... yes, there's some irony there :)

Some notes: we're using py.test and WebTest for unit testing stuff. Keep that in mind.

My suggestion is to mime the behavior of *mediagoblin/tests/* and put that in your own plugin, like *myplugin/tests/*. Copy over *conftest.py* and *pytest.ini* to your tests directory, but possibly change the *test\_app* fixture to match your own tests' config needs. For example:

```
import pkg_resources
# [...]
@pytest.fixture()
def test_app(request):
    return get_app(
        request,
        mgoblin_config=pkg_resources.resource_filename(
            'myplugin.tests', 'myplugin_mediagoblin.ini'))
```

In any test module in your tests directory you can then do:

```
def test_somethingorother(test_app):
    # real code goes here
    pass
```

And you'll get a MediaGoblin application wrapped in WebTest passed in to your environment.

If your plugin needs to define multiple configuration setups, you can actually set up multiple fixtures very easily for this. You can just set up multiple fixtures with different names that point to different configs and pass them in as that named argument.

To run the tests, from MediaGoblin's directory (make sure that your plugin has been added to your MediaGoblin checkout's virtualenv!) do:

./runtests.sh /path/to/myplugin/tests/

replacing /path/to/myplugin/ with the actual path to your plugin.

NOTE: again, the above is untested, but it should probably work. If you run into trouble, contact us, preferably on IRC!

# 3.6 Documentation on Built-in Hooks

This section explains built-in hooks to MediaGoblin.

# 3.6.1 What hooks are available?

#### 'collection\_add\_media'

This hook is used by add\_media\_to\_collection in mediagoblin.user\_pages.lib. It gets a CollectionItem as its argument. It's the newly created item just before getting committed. So the item can be modified by the hook, if needed. Changing the session regarding this item is currently undefined behaviour, as the SQL Session might contain other things.

# 3.7 Media Type hooks

This documents the hooks that are currently available for media\_type plugins.

# 3.7.1 What hooks are available?

#### 'sniff\_handler'

This hook is used by sniff\_media in mediagoblin.media\_types.\_\_init\_\_. Your media type should return its sniff\_media method when this hook is called.

Note: Your sniff\_media method should return either the media\_type or None.

#### 'get\_media\_type\_and\_manager'

This hook is used by get\_media\_type\_and\_manager in mediagoblin.media\_types.\_\_init\_\_. When this hook is called, your media type plugin should check if it can handle the given extension. If so, your media type plugin should return the media type and media manager.

#### ('media\_manager', MEDIA\_TYPE)

If you already know the string representing the media type of a type of media, you can pull down the manager specifically. Note that this hook is not a string but a tuple of two strings, the latter being the name of the media type.

This is used by media entries to pull down their media managers, and so on.

# 3.8 Authentication Hooks

This documents the hooks that are currently available for authentication plugins. If you need new hooks for your plugin, go ahead a submit a patch.

For an example of how to write an authentication plugin, see the persona plugin in MediaGoblin up to v0.11.0. This plugin has since been removed as the Mozilla Persona was decommissioned.

## 3.8.1 What hooks are available?

#### 'authentication'

This hook just needs to return True as this is how the MediaGoblin app knows that an authentication plugin is enabled.

#### 'auth\_extra\_validation'

This hook is used to provide any additional validation of the registration form when using mediagoblin.auth. tools.register\_user(). This hook runs through all enabled auth plugins.

#### 'auth\_create\_user'

This hook is used by mediagoblin.auth.tools.register\_user() so plugins can store the necessary information when creating a user. This hook runs through all enabled auth plugins.

#### 'auth\_get\_user'

This hook is used by mediagoblin.auth.tools.check\_login\_simple(). Your plugin should return a User object given a username.

#### 'auth\_no\_pass\_redirect'

This hook is called in mediagoblin.auth.views in both the login and register views. This hook should return the name of your plugin, so that if *basic\_auth plugin* is not enabled, the user will be redirected to the correct login and registration views for your plugin.

The code assumes that it can generate a valid URL given mediagoblin.plugins.{{ your\_plugin\_here }}.login and mediagoblin.plugins.{{ your\_plugin\_here }}.register. This is only needed if you will not be using the login and register views in mediagoblin.auth.views.

#### 'auth\_get\_login\_form'

This hook is called in mediagoblin.auth.views.login(). If you are not using that view, then you do not need this hook. This hook should take a request object and return the LoginForm for your plugin.

#### 'auth\_get\_registration\_form'

This hook is called in mediagoblin.auth.views.register(). If you are not using that view, then you do not need this hook. This hook should take a request object and return the RegisterForm for your plugin.

#### 'auth\_gen\_password\_hash'

This hook should accept a raw\_pass and an extra\_salt and return a hashed password to be stored in User. pw\_hash.

#### 'auth\_check\_password'

This hook should accept a raw\_pass, a stored\_hash, and an extra\_salt. Your plugin should then check that the raw\_pass hashes to the same thing as the stored\_hash and return either True or False.

#### 'auth\_fake\_login\_attempt'

This hook is called in mediagoblin.auth.tools.check\_login\_simple. It is called if a user is not found and should do something that takes the same amount of time as your check\_password function. This is to help prevent timing attacks.

# CHAPTER 4

# Part 4: Developer's Zone

This chapter contains various information for developers.

# 4.1 Contributing

This page will describe how to get started contributing to MediaGoblin:

- · How to set up a development environment
- How to run the test suite
- How to update and build the documentation
- How to submit code contributions

We eventually hope to migrate the information over from these wiki pages:

- https://wiki.mediagoblin.org/Main\_Page#Technical\_project\_documentation
- · https://wiki.mediagoblin.org/HackingHowto
- https://wiki.mediagoblin.org/Git\_workflow

# 4.2 Codebase Documentation

#### Sections

- What's where
- Software Stack

This chapter covers the libraries that GNU MediaGoblin uses as well as various recipes for getting things done.

**Note:** This chapter is in flux. Clearly there are things here that aren't documented. If there's something you have questions about, please ask!

See the join page on the website for where we hang out.

For more information on how to get started hacking on GNU MediaGoblin, see the wiki, and specifically, go through the Hacking HOWTO which explains generally how to get going with running an instance for development.

#### 4.2.1 What's where

After you've run checked out MediaGoblin and followed the virtualenv instantiation instructions, you're faced with the following directory tree:

```
mediagoblin/
|- mediagoblin/
                       # source code
| |- db/
                       # database setup
 |- tools/
                       # various utilities
 |- init/
                       # "initialization" tools (arguably should be in tools/)
 |- tests/
                       # unit tests
 |- themes/
                        # pre-bundled themes
 | # ... some submodules here as well for different sections
| | # of the application... here's just a few
| |- auth/ # authentication (login/registration) code
 |- user_dev/
                       # user pages (under /u/), including media pages
# submitting media for processing
 \- submit/
|- docs/
                        # documentation
- devtools/
                        # some scripts for developer convenience
- user_dev/
                         # local instance sessions, media, etc
 # the below directories are installed into your virtualenv checkout
|- bin/
                         # scripts
|- develop-eggs/
|- lib/
                        # python libraries installed into your virtualenv
|- include/
|- mediagoblin.egg-info/
\- parts/
```

As you can see, all the code for GNU MediaGoblin is in the mediagoblin directory.

Here are some interesting files and what they do:

routing.py maps URL paths to views

views.py views handle HTTP requests

forms.py wtforms stuff for this submodule

You'll notice that there are several sub-directories: tests, templates, auth, submit, ...

tests holds the unit test code.

templates holds all the templates for the output.

auth and submit are modules that encapsulate authentication and media item submission. If you look in these directories, you'll see they have their own routing.py, view.py, and forms.py in addition to some other code.

You'll also notice that mediagoblin/db/ contains quite a few things, including the following:

**models.py** This is where the database is set up

mixin.py Certain functions appended to models from here

migrations.py When creating a new migration (a change to the database structure), we put it here

### 4.2.2 Software Stack

- Project infrastructure
  - Python: the language we're using to write this
  - Py.Test: for unit tests
  - virtualenv: for setting up an isolated environment to keep MediaGoblin and related packages (potentially not required if MediaGoblin is packaged for your distro)
- Data storage
  - SQLAlchemy: SQL ORM and database interaction library for Python. Currently we support SQLite and PostgreSQL as backends.
- · Web application
  - Paste Deploy and Paste Script: we'll use this for configuring and launching the application
  - werkzeug: nice abstraction layer from HTTP requests, responses and WSGI bits
  - itsdangerous: for handling sessions
  - Jinja2: the templating engine
  - WTForms: for handling, validation, and abstraction from HTML forms
  - Celery: for task queuing (resizing images, encoding video, ...)
  - Babel: Used to extract and compile translations.
  - Markdown (for python): implementation of Markdown text-to-html tool to make it easy for people to write rich text comments, descriptions, and etc.
  - lxml: nice XML and HTML processing for python.
- Media processing libraries
  - Python Imaging Library: used to resize and otherwise convert images for display.
  - GStreamer: (Optional, for video hosting sites only) Used to transcode video, and in the future, probably audio too.
  - chardet: (Optional, for ASCII art hosting sites only) Used to make ASCII art thumbnails.
- Front end
  - jQuery: for groovy JavaScript things

# 4.3 Storage

## 4.3.1 The storage systems attached to your app

#### Dynamic content: queue\_store and public\_store

Two instances of the StorageInterface come attached to your app. These are:

- **queue\_store:** When a user submits a fresh piece of media for their gallery, before the Processing stage, that piece of media sits here in the queue\_store. (It's possible that we'll rename this to "private\_store" and start storing more non-publicly-stored stuff in the future...). This is a StorageInterface implementation instance. Visitors to your site probably cannot see it... it isn't designed to be seen, anyway.
- **public\_store:** After your media goes through processing it gets moved to the public store. This is also a StorageInterface implementation, and is for stuff that's intended to be seen by site visitors.

#### The workbench

In addition, there's a "workbench" used during processing... it's just for temporary files during processing, and also for making local copies of stuff that might be on remote storage interfaces while transitionally moving/converting from the queue\_store to the public store. See the workbench module documentation for more.

class mediagoblin.tools.workbench.Workbench(dir)

Bases: object

Represent the directory for the workbench

WARNING: DO NOT create Workbench objects on your own, let the WorkbenchManager do that for you!

destroy()

Destroy this workbench! Deletes the directory and all its contents!

WARNING: Does no checks for a sane value in self.dir!

localized\_file (storage, filepath, filename\_if\_copying=None, keep\_extension\_if\_copying=True)
Possibly localize the file from this storage system (for read-only purposes, modifications should be written
to a new file.).

If the file is already local, just return the absolute filename of that local file. Otherwise, copy the file locally to the workbench, and return the absolute path of the new file.

If it is copying locally, we might want to require a filename like "source.jpg" to ensure that we won't conflict with other filenames in our workbench... if that's the case, make sure filename\_if\_copying is set to something like 'source.jpg'. Relatedly, if you set keep\_extension\_if\_copying, you don't have to set an extension on filename\_if\_copying yourself, it'll be set for you (assuming such an extension can be extacted from the filename in the filepath).

Returns: localized\_filename

**Examples:** 

```
>>> wb_manager.localized_file(
... '/our/workbench/subdir', remote_storage,
... ['path', 'to', 'foobar.jpg'], 'source.jpeg', False)
'/our/workbench/subdir/foobar.jpeg'
```

class mediagoblin.tools.workbench.WorkbenchManager(base\_workbench\_dir)
 Bases: object

A system for generating and destroying workbenches.

Workbenches are actually just subdirectories of a (local) temporary storage space for during the processing stage. The preferred way to create them is to use:

#### with workbenchmger.create() as workbench: do stuff...

This will automatically clean up all temporary directories even in case of an exceptions. Also check the @mediagoblin.decorators.get\_workbench decorator for a convenient wrapper.

```
create()
```

Create and return the path to a new workbench (directory).

#### Static assets / staticdirect

On top of all that, there is some static media that comes bundled with your application. This stuff is kept in mediagoblin/static/.

These files are for MediaGoblin base assets. Things like the CSS files, logos, etc. You can mount these at whatever location is appropriate to you (see the direct\_remote\_path option in the config file) so if your users are keeping their static assets at http://static.mgoblin.example.org/ but their actual site is at http://mgoblin.example.org/, you need to be able to get your static files in a where-it's-mounted agnostic way. There's a "staticdirector" attached to the request object. It's pretty easy to use; just look at this bit taken from the mediagoblin/templates/mediagoblin/base.html main template:

```
<link rel="stylesheet" type="text/css"
    href="Template:Request.staticdirect('/css/extlib/text.css')"/>
```

see? Not too hard. As expected, if you configured direct\_remote\_path to be http://static.mgoblin.example.org/ you'll get back http://static.mgoblin.example.org/css/extlib/text.css just as you'd probably expect.

## 4.3.2 StorageInterface and implementations

#### The guts of StorageInterface and friends

So, the StorageInterface!

So, the public and queue stores both use StorageInterface implementations ... but what does that mean? It's not too hard.

Open up mediagoblin/storage.py.

In here you'll see a couple of things. First of all, there's the StorageInterface class. What you'll see is that this is just a very simple python class. A few of the methods actually implement things, but for the most part, they don't. What really matters about this class is the docstrings. Each expected method is documented as to how it should be constructed. Want to make a new StorageInterface? Simply subclass it. Want to know how to use the methods of your storage system? Read these docs, they span all implementations.

There are a couple of implementations of these classes bundled in storage.py as well. The most simple of these is BasicFileStorage, which is also the default storage system used. As expected, this stores files locally on your machine.

There's also a CloudFileStorage system. This provides a mapping to [OpenStack's Swift http://swift.openstack.org/] storage system (used by RackSpace Cloud files and etc).

Between these two examples you should be able to get a pretty good idea of how to write your own storage systems, for storing data across your Beowulf cluster of radioactive monkey brains, whatever.

#### Writing code to store stuff

So what does coding for StorageInterface implementations actually look like? It's pretty simple, really. For one thing, the design is fairly inspired by [Django's file storage API https://docs.djangoproject.com/en/dev/ref/files/storage/]... with some differences.

Basically, you access files on "file paths", which aren't exactly like Unix file paths, but are close. If you wanted to store a file on a path like dir1/dir2/filename.jpg you'd actually write that file path like:

['dir1', 'dir2', 'filename.jpg']

This way we can be *sure* that each component is actually a component of the path that's expected... we do some filename cleaning on each component.

Your StorageInterface should pass in and out "file like objects". In other words, they should provide .read() and .write() at minimum, and probably also .seek() and .close().

# 4.4 Release Checklist

- update docs/sources/siteadmin/relnotes.txt
- update docs/sources/siteadmin/upgrading.txt
- write a blog post
- test the upgrade process
- build the docs and check they look good
- git tag -annotate v0.11.0 -signed -message
- push tags
- · log in and rebuild master and new version docs on readthedocs.org
- merge into stable branch?
- post to mediagoblin-devel
- post to info-gnu@gnu.org

- post to mastodon and twitter
- update IRC topic
- · email personal contacts
- update mediagoblin/\_version.py
- update configure.ac version
- update mediagoblin/\_version.py again to add ".dev" suffix
- update configure.ac version again to add ".dev" suffix

Do we even need a stable branch? I'm not entirely happy with the upgrade instructions "git fetch && git checkout -q v0.11.0 && git submodule update". Why have a stable branch if you're asking them to checkout a particular tag anyway?

What to do if you've pushed a tag and the docs need updating?

# 4.5 Original Design Decisions

#### Sections

- Why GNU MediaGoblin?
- Why Python
- Why WSGI Minimalism
- Why MongoDB
- Why Sphinx for documentation
- Why AGPLv3 and CC0?
- Why (non-mandatory) copyright assignment?

This chapter talks a bit about design decisions.

Note: This is an outdated document. It's more or less the historical reasons for a lot of things. That doesn't mean these decisions have stayed the same or we haven't changed our minds on some things!

## 4.5.1 Why GNU MediaGoblin?

Chris and Will on "Why GNU MediaGoblin":

Chris came up with the name MediaGoblin. The name is pretty fun. It merges the idea that this is a Media hosting project with Goblin which sort of sounds like gobbling. Here's a piece of software that gobbles up your media for all to see.

According to Wikipedia, a goblin is:

a legendary evil or mischievous illiterate creature, described as grotesquely evil or evil-like phantom

So are we evil? No. Are we mischievous or illiterate? Not really. So what kind of goblin are we thinking about? We're thinking about these goblins:

Those are pretty cute goblins. Those are the kinds of goblins we're thinking about.

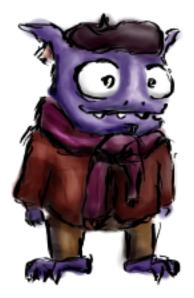

Fig. 1: Figure 1: Cute goblin with a beret. Illustrated by Chris Webber

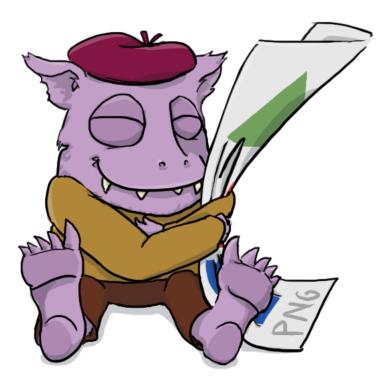

Fig. 2: Figure 2: Snuggly goblin. Illustrated by Karen Rustad

Chris started doing work on the project after thinking about it for a year. Then, after talking with Matt and Rob, it became an official GNU project. Thus we now call it GNU MediaGoblin.

That's a lot of letters, though, so in the interest of brevity and facilitating easier casual conversation and balancing that with what's important to us, we have the following rules:

- 1. "GNU MediaGoblin" is the name we're going to use in all official capacities: web site, documentation, press releases, ...
- 2. In casual conversation, it's OK to use more casual names.
- 3. If you're writing about the project, we ask that you call it GNU MediaGoblin.
- 4. If you don't like the name, we kindly ask you to take a deep breath, think a happy thought about cute little goblins playing on a playground and taking cute pictures of themselves, and let it go. (Will added this one.)

## 4.5.2 Why Python

Chris Webber on "Why Python":

Because I know Python, love Python, am capable of actually making this thing happen in Python (I've worked on a lot of large free software web applications before in Python, including Miro Community, the Miro Guide, a large portion of Creative Commons, and a whole bunch of things while working at Imaginary Landscape). Me starting a project like this makes sense if it's done in Python.

You might say that PHP is way more deployable, that Rails has way more cool developers riding around on fixie bikes—and all of those things are true. But I know Python, like Python, and think that Python is pretty great. I do think that deployment in Python is not as good as with PHP, but I think the days of shared hosting are (thankfully) coming to an end, and will probably be replaced by cheap virtual machines spun up on the fly for people who want that sort of stuff, and Python will be a huge part of that future, maybe even more than PHP will. The deployment tools are getting better. Maybe we can use something like Silver Lining. Maybe we can just distribute as .debs or .rpms. We'll figure it out when we get there.

Regardless, if I'm starting this project, which I am, it's gonna be in Python.

## 4.5.3 Why WSGI Minimalism

Chris Webber on "Why WSGI Minimalism":

If you notice in the technology list I list a lot of components that are very "Django-like", but not actually Django components. What can I say, I really like a lot of the ideas in Django! Which leads to the question: why not just use Django?

While I really like Django's ideas and a lot of its components, I also feel that most of the best ideas in Django I want have been implemented as good or even better outside of Django. I could just use Django and replace the templating system with Jinja2, and the form system with wtforms, and the database with MongoDB and MongoKit, but at that point, how much of Django is really left?

I also am sometimes saddened and irritated by how coupled all of Django's components are. Loosely coupled yes, but still coupled. WSGI has done a good job of providing a base layer for running applications on and if you know how to do it yourself<sup>1</sup>, it's not hard or many lines of code at all to bind them together without any framework at all (not even say Pylons, Pyramid or Flask which I think are still great projects, especially for people who want this sort of thing but have no idea how to get started). And even at this already really early stage of writing MediaGoblin, that glue work is mostly done.

<sup>&</sup>lt;sup>1</sup> http://pythonpaste.org/webob/do-it-yourself.html

Not to say I don't think Django isn't great for a lot of things. For a lot of stuff, it's still the best, but not for MediaGoblin, I think.

One thing that Django does super well though is documentation. It still has some faults, but even with those considered I can hardly think of any other project in Python that has as nice of documentation as Django. It may be worth learning some lessons on documentation from Django<sup>2</sup>, on that note.

I'd really like to have a good, thorough hacking-howto and deployment-howto, especially in the former making some notes on how to make it easier for Django hackers to get started.

## 4.5.4 Why MongoDB

(Note: We don't use MongoDB anymore. This is the original rationale, however.)

Chris Webber on "Why MongoDB":

In case you were wondering, I am not a NOSQL fanboy, I do not go around telling people that MongoDB is web scale. Actually my choice for MongoDB isn't scalability, though scaling up really nicely is a pretty good feature and sets us up well in case large volume sites eventually do use MediaGoblin. But there's another side of scalability, and that's scaling down, which is important for federation, maybe even more important than scaling up in an ideal universe where everyone ran servers out of their own housing. As a memory-mapped database, MongoDB is pretty hungry, so actually I spent a lot of time debating whether the inability to scale down as nicely as something like SQL has with SQLite meant that it was out.

But I decided in the end that I really want MongoDB, not for scalability, but for flexibility. Schema evolution pains in SQL are almost enough reason for me to want MongoDB, but not quite. The real reason is because I want the ability to eventually handle multiple media types through MediaGoblin, and also allow for plugins, without the rigidity of tables making that difficult. In other words, something like:

```
{"title": "Me talking until you are bored",
 "description": "blah blah blah",
 "media_type": "audio",
 "media_data": {
    "length": "2:30",
    "codec": "OGG Vorbis"},
 "plugin_data": {
    "licensing": {
        "license": "http://creativecommons.org/licenses/by-sa/3.0/"}}}
```

Being able to just dump media-specific information in a media\_data hash table is pretty great, and even better is having a plugin system where you can just let plugins have their own entire key-value space cleanly inside the document that doesn't interfere with anyone else's stuff. If we were to let plugins to deposit their own information inside the database, either we'd let plugins create their own tables which makes SQL migrations even harder than they already are, or we'd probably end up creating a table with a column for key, a column for value, and a column for type in one huge table called "plugin\_data" or something similar. (Yo dawg, I heard you liked plugins, so I put a database in your database so you can query while you query.) Gross.

I also don't want things to be too loose so that we forget or lose the structure of things, and that's one reason why I want to use MongoKit, because we can cleanly define a much structure as we want and verify that documents match that structure generally without adding too much bloat or overhead (MongoKit is a pretty lightweight wrapper and doesn't inject extra MongoKit-specific stuff into the database, which is nice and nicer than many other ORMs in that way).

<sup>&</sup>lt;sup>2</sup> http://pycon.blip.tv/file/4881071/

## 4.5.5 Why Sphinx for documentation

Will Kahn-Greene on "Why Sphinx":

Sphinx is a fantastic tool for organizing documentation for a Python-based project that makes it pretty easy to write docs that are readable in source form and can be "compiled" into HTML, LaTeX and other formats.

There are other doc systems out there, but given that GNU MediaGoblin is being written in Python and I've done a ton of documentation using Sphinx, it makes sense to use Sphinx for now.

## 4.5.6 Why AGPLv3 and CC0?

Chris, Brett, Will, Rob, Matt, et al curated into a story where everyone is the hero by Will on "Why AGPLv3 and CC0":

The AGPL v3 preserves the freedoms guaranteed by the GPL v3 in the context of software as a service. Using this license ensures that users of the service have the ability to examine the source, deploy their own instance, and implement their own version. This is really important to us and a core mission component of this project. Thus we decided that the software parts should be under this license.

However, the project is made up of more than just software: there's CSS, images, and other output-related things. We wanted the templates/images/css side of the project all permissive and permissive in the same absolutely permissive way. We're waiving our copyrights to non-software things under the CCO waiver.

That brings us to the templates where there's some code and some output. The template engine we're using is called Jinja2. It mixes HTML markup with Python code to render the output of the software. We decided the templates are part of the output of the software and not the software itself. We wanted the output of the software to be licensed in a hassle-free way so that when someone deploys their own GNU MediaGoblin instance with their own templates, they don't have to deal with the copyleft aspects of the AGPLv3 and we'd be fine with that because the changes they're making are identity-related. So at first we decided to waive our copyrights to the templates can make calls into the software and yet be a separately licensed work. However, Brett brought up the question of whether this allows some unscrupulous person to make changes to the software through the templates in such a way that they're not bound by the AGPLv3: i.e. a loophole. We thought about this loophole and between this and the extra legalese involved in the exception to the AGPLv3.

Then we have the licensing for the documentation. Given that the documentation is tied to the software content-wise, we don't feel like we have to worry about ensuring freedom of the documentation or worry about attribution concerns. Thus we're waiving our copyrights to the documentation under CC0 as well.

Lastly, we have branding. This covers logos and other things that are distinctive to GNU MediaGoblin that we feel represents this project. Since we don't currently have any branding, this is an open issue, but we're thinking we'll go with a CC BY-SA license.

By licensing in this way, we make sure that users of the software receive the freedoms that the AGPLv3 ensures regardless of what fate befalls this project.

So to summarize:

- software (Python, JavaScript, HTML templates): licensed under AGPLv3
- non-software things (CSS, images, video): copyrights waived under CC0 because this is output of the software
- documentation: copyrights waived under CC0 because it's not part of the software
- branding assets: we're kicking this can down the road, but probably CC BY-SA

This is all codified in the COPYING file.

## 4.5.7 Why (non-mandatory) copyright assignment?

Chris Webber on "Why copyright assignment?":

GNU MediaGoblin is a GNU project with non-mandatory but heavily encouraged copyright assignment to the FSF. Most, if not all, of the core contributors to GNU MediaGoblin will have done a copyright assignment, but unlike some other GNU projects, it isn't required here. We think this is the best choice for GNU MediaGoblin: it ensures that the Free Software Foundation may protect the software by enforcing the AGPL if the FSF sees fit, but it also means that we can immediately merge in changes from a new contributor. It also means that some significant non-FSF contributors might also be able to enforce the AGPL if seen fit.

Again, assignment is not mandatory, but it is heavily encouraged, even incentivized: significant contributors who do a copyright assignment to the FSF are eligible to have a unique goblin drawing produced for them by the project's main founder, Christopher Allan Webber. See the wiki for details.

# 4.6 Migrations

So, about migrations. Every time we change the way the database structure works, we need to add a migration so that people running older codebases can have their databases updated to the new structure when they run *./bin/gmg dbupdate*.

The first time *./bin/gmg dbupdate* is run by a user, it creates the tables at the current state that they're defined in models.py and sets the migration number to the current migration... after all, migrations only exist to get things to the current state of the db. After that, every migration is run with dbupdate.

There's a few things you need to know:

- We use Alembic to run migrations. We also make heavy use of the branching model for our plugins. Every plugin gets its own migration branch.
- We used to use sqlalchemy-migrate. See their docs. sqlalchemy-migrate is now only kept around for legacy migrations; don't add any more! But some users are still using older databases, and we need to provide the intermediary "old" migrations for a while.
- SQLAlchemy has two parts to it, the ORM and the "core" interface. We DO NOT use the ORM when running migrations. Think about it: the ORM is set up with an expectation that the models already reflect a certain pattern. But if a person is moving from their old pattern and are running tools to *get to* the current pattern, of course their current database structure doesn't match the state of the ORM! Anyway, Alembic has its own conventions for migrations; follow those.
- Alembic's documentation is pretty good; you don't need to worry about setting up the migration environment or the config file so you can skip those parts. You can start at the Create a Migration Script section.
- Users should only use ./bin/gmg dbupdate. However, developers may wish to use the ./bin/gmg alembic subcommand, which wraps alembic's own command line interface. Alembic has some tools for autogenerating migrations, and they aren't perfect, but they are helpful. (You can pass in ./bin/gmg alembic –with-plugins revision –autogenerate if you need to include plugins in the generated output; see the plugin database chapter for more info.)

That's it for now! Good luck!

# CHAPTER 5

## Part 5: Pump API

This chapter covers MediaGoblin's Pump API support. (A work in progress; full federation is not supported at the moment, but media uploading works! You can use something like PyPump to write MediaGoblin applications.)

# 5.1 API Authentication

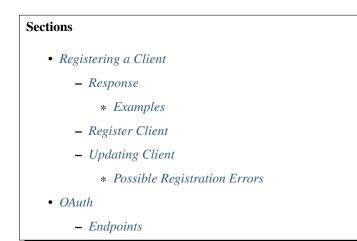

## 5.1.1 Registering a Client

To use the GNU MediaGoblin API you need to use the dynamic client registration. This has been adapted from the OpenID specification, this is the only part of OpenID that is being used to serve the purpose to provide the client registration which is used in OAuth.

```
The endpoint is /api/client/register
```

The parameters are:

type required - This must be either *client\_associate* (for new registration) or *client\_update* 

- **client\_id update only** This should only be used updating client information, this is the client\_id given when you register
- **client\_secret update only** This should only be used updating client information, this is the client\_secret given when you register
- contacts optional This a space separated list of email addresses to contact of people responsible for the client

application\_type required - This is the type of client you are making, this must be either web or native

application\_name optional - This is the name of your client

logo\_uri optional - This is a URI of the logo image for your client

redirect\_uri optional - This is a space separated list of pre-registered URLs for use at the Authentication Server

#### Response

You will get back a response:

client\_id This identifies a client

**client\_secret** This is the secret.

expires\_at This is time that the client credentials expire. If this is 0 the client registration does not expire.

#### **Examples**

{

{

#### **Register Client**

To register a client for the first time, this is the minimum you must supply:

```
"type": "client_associate",
"application_type": "native"
```

#### A Response will look like:

```
"client_secret": "hJtfhaQzgKerlLVdaeRAgmbcstSOBLRfgOinMxBCHcb",
"expires_at": 0,
"client_id": "vwljdhUMhhNbdKizpjZlxv"
```

#### **Updating Client**

Using the response we got above we can update the information and add new information we may have opted not to supply:

```
"type": "client_update",
"client_id": "vwljdhUMhhNbdKizpjZlxv",
"client_secret": "hJtfhaQzgKerlLVdaeRAgmbcstSOBLRfgOinMxBCHcb",
"application_type": "web",
```

(continues on next page)

{

(continued from previous page)

```
"application_name": "MyClient!",
    "logo_uri": "https://myclient.org/images/my_logo.png",
    "contacts": "myemail@someprovider.com another_developer@provider.net",
```

The response will just return back the client\_id and client\_secret you sent:

```
"client_id": "vwljdhUMhhNbdKizpjZlxv",
"client_secret": "hJtfhaQzgKerlLVdaeRAgmbcstSOBLRfgOinMxBCHcb",
"expires_at": 0
```

#### **Possible Registration Errors**

{

}

There are a number of errors you could get back, This explains what could cause some of them:

Could not decode data This is caused when you have an error in the encoding of your data.

- **Unknown Content-Type** You should sent a Content-Type header with when you make a request, this should be either application/json or www-form-urlencoded. This is caused when a unknown Content-Type is used.
- No registration type provided This is when you leave out the type. This should either be client\_update or client\_associate
- **Unknown application\_type.** This is when you have provided a type however this isn't one of the known types.
- **client\_id is required to update.** When you try and update you need to specify the client\_id, this will be what you were given when you initially registered the client.
- **client\_secret is required to update.** When you try to update you need to specify the client\_secret, this will be what you were given when you initially register the client.
- Unauthorized. This is when you are trying to update however the client\_id and/or client\_secret you have submitted are incorrect.
- Only set client\_id for update. This should only be given when you update.
- Only set client\_secret for update. This should only be given when you update.

Logo URL <URL> is not a valid URL This is when the URL specified did not meet the validation.

contacts must be a string of space-separated email addresses. contacts should be a string (not a list), ensure each email is separated by a space

Email <email> is not a valid email This is when you have submitted an invalid email address

- redirect\_uris must be space-separated URLs. redirect\_uris should be a string (not a list), ensure each URL is separated by a space
- URI <URI> is not a valid URI This is when your URI is invalid.

#### 5.1.2 OAuth

GNU MediaGoblin uses OAuth1 to authenticate requests to the API. There are many libraries out there for OAuth1, you're likely not going to have to do much. There is a library for the GNU MediaGoblin called PyPump. We are not using OAuth2 as we want to stay completely compatible with pump.io.

#### Endpoints

These are the endpoints you need to use for the OAuth requests: /oauth/request\_token is for getting the request token. /oauth/authorize is to send the user to to authorize your application. /oauth/access\_token is for getting the access token to use in requests.

## 5.2 Activities

| Sections        |  |
|-----------------|--|
| • Objects       |  |
| – Example       |  |
| Activities      |  |
| – Example       |  |
| • Collections   |  |
| – Example       |  |
| – Feeds         |  |
| * Inbox         |  |
| · Major         |  |
| · Minor         |  |
| • Direct        |  |
| • Direct major  |  |
| • Direct minor  |  |
| * Feed (outbox) |  |

GNU MediaGoblin uses Activity Streams 1.0 JSON format to represent activities or events that happen. There are several components to Activity Streams.

## 5.2.1 Objects

These represent "things" in MediaGoblin such as types of media, comments, collections of other objects, etc. There are attributes all objects have and some attributes which are specific to certain objects.

#### Example

a representation of an image object:

```
"id": "https://gmg.server.tld/api/image/someidhere",
"objectType": "image",
```

(continues on next page)

{

(continued from previous page)

```
"content": "My lovely image",
"image": {
    "url": "https://gmg.server.tld/mgoblin_media/media_entries/23/some_image.jpg",
    "height": 1000,
    "width": 500
    },
    "author": {
        "id": "acct:someone@gmg.server.tld"
    }
}
```

This has both attributes which are on all objects (e.g. objectType and id) and attributes which are on only images (e.g. image).

## 5.2.2 Activities

This is something which happens such as: commenting on an image, uploading an image, etc. these always have a verb which describes what kind of activity it is and they always have an object associated with them.

#### Example

{

A activity which describes the event of posting a new image:

```
"id": "https://gmg.server.tld/api/activity/someidhere",
"verb": "post",
"object": {
    "id": "https://gmg.server.tld/api/comment/someid",
    "objectType": "comment",
    "content": "What a wonderful picture you have there!",
    "inReplyTo": {
        "id": "https://gmg.server.tld/api/image/someidhere"
     }
},
"author": {
    "id": "acct:someone@gmg.server.tld"
}
```

## 5.2.3 Collections

These are ordered lists which contain objects. Currently in GNU MediaGoblin they are used to represent "albums" or collections of media however they can represent anything. They will be used in the future to represent lists/groups of users which you can send activities to.

#### Example

A collection which contains two images:

```
{
    "id": "https://gmg.server.tld/api/collection/someidhere",
    "totalItems": 2,
   "url": "http://gmg.server.tld/u/someone/collection/cool-album/",
   "items": [
                       "id": "https://gmg.server.tld/api/image/someidhere",
                       "objectType": "image",
                       "content": "My lovely image",
                       "image": {
                           "url": "https://gmg.server.tld/mgoblin_media/media_entries/
⇔23/some_image.jpg",
                           "height": 1000,
                           "width": 500
                       },
                       "author": {
                           "id": "acct:someone@gmg.server.tld"
                       }
                    },
                    {
                       "id": "https://gmg.server.tld/api/image/someother",
                       "objectType": "image",
                       "content": "Another image for you",
                       "image": {
                           "url": "https://gmg.server.tld/mgoblin_media/media_entries/
→24/some_other_image.jpg",
                           "height": 1000,
                           "width": 500
                       },
                       "author": {
                           "id": "acct:someone@gmg.server.tld"
                       }
                    }
   ]
}
```

#### Feeds

There are several feeds which can be read and posted to as part of the API. Some of the feeds are still a work in progress however a lot of them are present for compatibility.

They also support certain GET parameters which allow you to control the stream. These are:

| Parameter | Default | Limit    | Description                    |
|-----------|---------|----------|--------------------------------|
| count     | 20      | 200      | Number of activities to return |
| offset    | 0       | No limit | Offset of collection           |

**Warning:** Activities are added to the beginning of collection so using count and offset is a bad way of doing pages.

Important: Due to the way we're currently doing deletes in MediaGoblin some activities are broken and are skipped.

This means the number you specify in the count is NOT always the number of activities returned.

#### Inbox

#### Endpoint: /api/user/<username>/inbox

This feed can be read by user to see what media has been sent to them. MediaGoblin currently doesn't have the ability to sent media to anyone as all media is public, all media on that instance should show up in the users inbox.

There are also subsets of the inbox which are:

#### Major

```
Endpoint: /api/user/<username>/inbox/major
```

This contains all major changes such as new objects being posted. Currently comments exist in this feed, in the future they will be moved to the minor feed.

#### Minor

#### Endpoint: /api/user/<username>/inbox/minor

This contains minor changes such as objects being updated or deleted. This feed should have comments in it, currently they are listed under major, in the future they will exist in this endpoint.

#### Direct

Endpoint: /api/user/<username>/inbox/direct

Currently this is just a mirror of the regular inbox for compatibility with pump.io. In the future this will contain all objects specifically addressed to the user.

#### **Direct major**

Endpoint: /api/user/<username>/inbox/direct/major

Currently this is just a mirror of the major inbox for compatibility with pump.io. In the future this will contain all major activities which are specifically addressed to the user.

#### **Direct minor**

Endpoint: /api/user/<username>/inbox/direct/minor

Currently this is just a mirror of the minor inbox for compatibility with pump.io. In the future this will contain all minor activities which are specifically addressed to the user.

#### Feed (outbox)

```
Endpoint: /api/user/<username>/feed
```

This is where the client should post new activities. It can be read by the user to see what they have posted. This will only contain content they have authored or shared (sharing will come in the future).

Note: Currently only image uploading is supported.

## 5.3 Objects

Using any the APIs mentioned in this document you will required *API Authentication*. There are many ways to interact with objects, some of which aren't supported yet by MediaGoblin such as liking or sharing objects however you can interact with them by updating them, deleting them and commenting on them.

## 5.3.1 Posting Objects

For the most part you should be able to post objects by creating the JSON representation of the object on an activity and posting that to the user's feed (outbox). Images however are slightly different and there are more steps to it as you might imagine.

Using posting a comment as an example, I'll show you how to post the object to GNU MediaGoblin or pump.io. I first need to create the JSON representation of the activity with the object but without the ID, URL, published or updated timestamps or any other data the server creates. My activity comment is:

```
{
    "verb": "post",
    "object": {
        "objectType": "comment",
        "content": "This is my comment to be posted",
        "inReplyTo": {
            "id": "https://<server>/api/image/1"
        }
    }
}
```

This should be posted to the users feed (outbox) which you can find out about *Activities*. You will get back the full activity containing all of attributes including ID, URLs, etc.

#### **Posting Media**

Posting media is a special case from posting all other objects. This is because you need to submit more than just the JSON image representation, you need to actually subject the image itself. There is also strange behavior around media postings where if you want to give the media you're posting a title or description you need to perform an update too. A full media posting in order of steps to do is as follows:

- 1) Uploads the data to the server
- 2) Post media to feed
- 3) Update media to have title, description, license, etc. (optional)

This could be condensed into a 2-step process however this would need to happen upstream. If you would like to contribute to changing this upstream there is an issue open: https://github.com/e14n/pump.io/issues/657

To upload media you should use the URL /api/user/<username>/uploads.

A POST request should be made to the media upload URL submitting at least two headers:

- *Content-Type* This being a valid MIME type for the media.
- Content-Length size in bytes of the media.

The media data should be submitted as POST data to the image upload URL. You will get back a JSON encoded response which will look similar to:

```
{
    "updated": "2014-01-11T09:45:48Z",
    "links": {
        "self": {
            "href": "https://<server>/image/4wiBUV1HT8GRqseyvX8m-w"
        }
    },
    "fullImage": {
        "url": "https://<server>//uploads/<username>/2014/1/11/V3cBMw.jpg",
        "width": 505,
        "height": 600
    },
    "replies": {
        "url": "https://<server>//api/image/4wiBUV1HT8GRqseyvX8m-w/replies"
    },
    "image": {
        "url": "https://<server>/uploads/<username>/2014/1/11/V3cBMw_thumb.jpg",
        "width": 269,
        "height": 320
    },
    "author": {
        "preferredUsername": "<username>",
        "displayName": "<username>",
        "links": {
            "activity-outbox": {
                "href": "https://<server>/api/user/<username>/feed"
            },
            "self": {
                "href": "https://<server>/api/user/<username>/profile"
            },
            "activity-inbox": {
                "href": "https://<server>/api/user/<username>/inbox"
            }
        },
        "url": "https://<server>/<username>",
        "updated": "2013-08-14T10:01:21Z",
        "id": "acct:<username>@<server>",
        "objectType": "person"
   },
    "url": "https://<server>/<username>/image/4wiBUV1HT8GRqseyvX8m-w",
    "published": "2014-01-11T09:45:48Z",
    "id": "https://<server>/api/image/4wiBUV1HT8GRqseyvX8m-w",
    "objectType": "image"
}
```

The main things in this response is fullImage which contains url (the URL of the original image - i.e. fullsize) and

image which contains url (the URL of a thumbnail version).

Warning: Media which have been uploaded but not submitted to a feed will periodically be deleted.

Once you've got the image object back you will need to submit the post activity to the feed. This is exactly the same process as posting any other object described above. You create a post activity and post that to the feed (outbox) endpoint. The post activity looks like:

```
{
    "verb": "post",
    "object": {
        "id": "https://<server>/api/image/4wiBUV1HT8GRqseyvX8m-w",
        "objectType": "image"
    }
}
```

You will get back the full activity, unlike above however if you wish to submit *displayName* (title) or *content* (description) information you need to create an update activity and post that to the feed after you have posted the image. An update activity would look like:

```
{
    "verb": "update",
    "object": {
        "id": "https://<server>/api/image/4wiBUV1HT8GRqseyvX8m-w",
        "displayName": "This is my title",
        "content": "This is my description",
        "objectType": "image"
    }
}
```

## 5.3.2 Updating Objects

If you would like to edit or update an object you can do so by submitting an update activity. An update to a comment might look like:

```
{
    "verb": "update",
    "object": {
        "id": "https://<server>/api/comment/1",
        "objectType": "comment",
        "content": "This is my new updated comment!"
    }
}
```

This should be posted to the feed (outbox). You will get back the full update activity in response.

#### 5.3.3 Deleting Objects

Objects can be deleted by submitting a delete activity to the feed. A delete object for a comment looks like:

```
"verb": "delete",
"object": {
```

(continues on next page)

{

(continued from previous page)

```
"id": "https://<server>/api/comment/id",
    "objectType": "comment"
}
```

You should get the full delete activity in response.

**Warning:** While deletion works, currently because of the way deletion is implemented deletion either via the API or the web UI causes any activities to be broken and will be skipped and inaccessible. A migration to remove the broken activities will come in a future release when soft-deletion has been implemented.

## **5.3.4 Posting Comments**

Comments currently can only be on media objects, this however will change in future versions of MediaGoblin to be inline with pump.io and Activity Streams 1.0 which allow comments to be on any object including comments themselves.

If you want to submit a comment on an object it's very easy, it's just like posting any other object except you use the *inReplyTo* attribute which specifies the object you are commenting on. The *inReplyTo* needs to contain the object or specifically the ID of it.

Example of comment on an image:

```
{
    "verb": "post",
    "object": {
        "content": "My comment here",
        "inReplyTo": {
            "id": "https://<server>/api/image/72"
        }
    }
}
```

This should be posted to a feed and you will get back the full activity object as with any other object posting.

# CHAPTER 6

Indices and tables

- search
- genindex

This guide was built on Apr 11, 2023.

Python Module Index

m

mediagoblin.tools.pluginapi,60
mediagoblin.tools.workbench,74

## Index

# С

create() (mediagoblin.tools.workbench.WorkbenchManager method), 75

# D

# G

get\_config() (in module mediagoblin.tools.pluginapi), 60 get\_hook\_templates() (in module mediagoblin.tools.pluginapi), 61

# Η

hook\_handle() (in module mediagoblin.tools.pluginapi), 62 hook\_runall() (in module mediagoblin.tools.pluginapi), 62 hook\_transform() (in module mediagoblin.tools.pluginapi), 62

# L

```
localized_file() (mediagob-
lin.tools.workbench.Workbench method),
74
```

## Μ

mediagoblin.tools.pluginapi (module), 60
mediagoblin.tools.workbench (module), 74

# Ρ

PluginStatic (class in mediagoblin.tools.staticdirect), 64

# R

register\_routes() (in module mediagoblin.tools.pluginapi), 61 register\_template\_hooks() (in module mediagoblin.tools.pluginapi), 61

register\_template\_path() (in module mediagoblin.tools.pluginapi), 61

## W

Workbench (class in mediagoblin.tools.workbench), 74 WorkbenchManager (class in mediagoblin.tools.workbench), 75